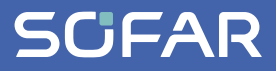

# **INSTRUKCJA OBSŁUGI SOFAR 100...125KTLX-G4**

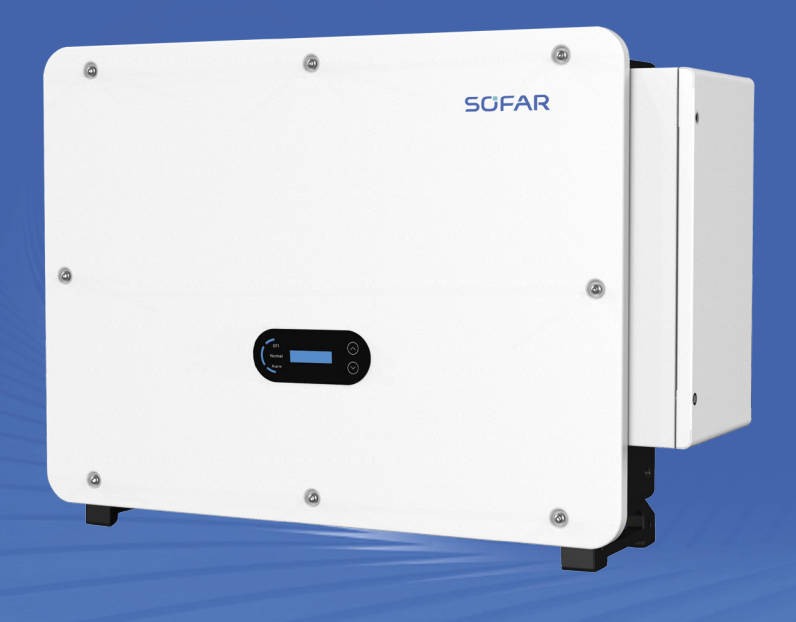

**Shenzhen SOFARSOLAR Co., Ltd.**

#### Shenzhen SOFARSOLAR Co., Ltd.

11/F, Gaoxinqi Technology Building, District 67, XingDong Community, XinAn Street, Bao'An District, Shenzhen, Chiny

SOFARSOLAR GmbH Krämerstrasse 20 72764 Reutlingen Niemcy

Adres e-mail: [service.uk@sofarsolar.com](mailto:service.uk%40sofarsolar.com?subject=) Strona internetowa: [www.sofarsolar.com](http://www.sofarsolar.com)

Numer dokumentu Wydanie 01 | 05.2023 Polski

# Spis treści

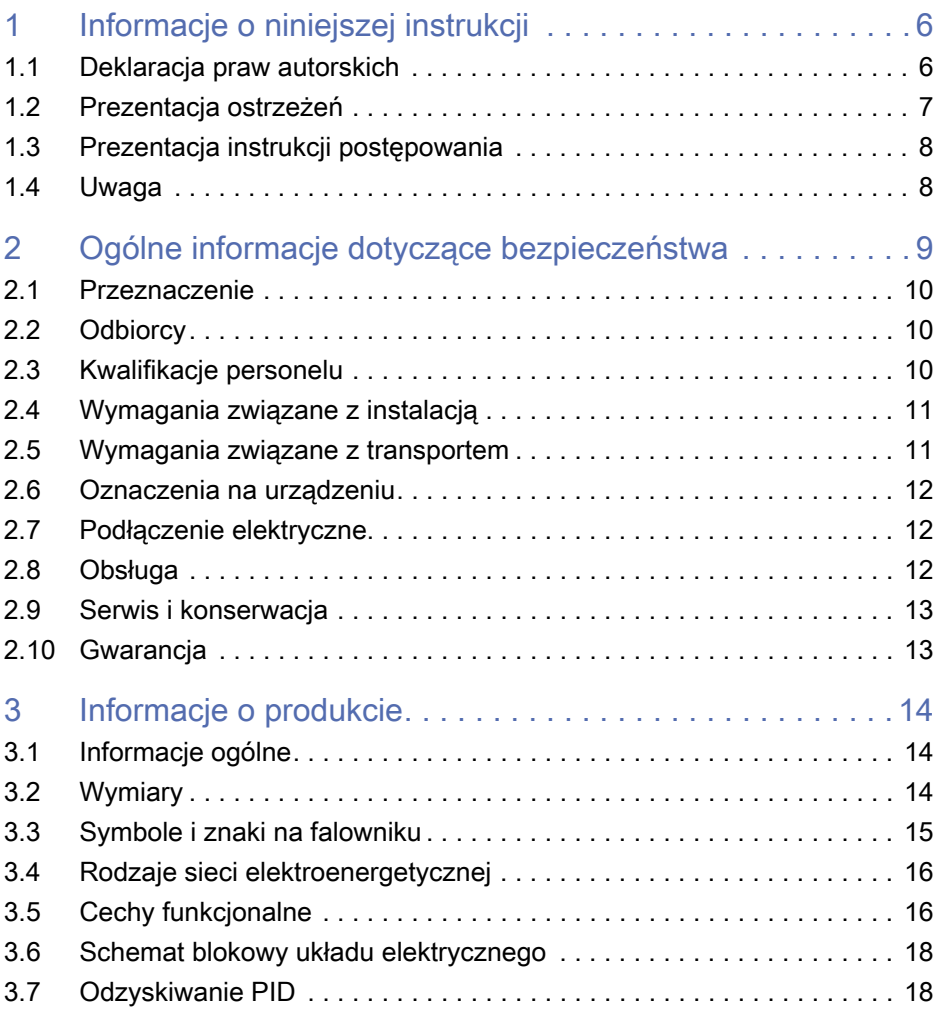

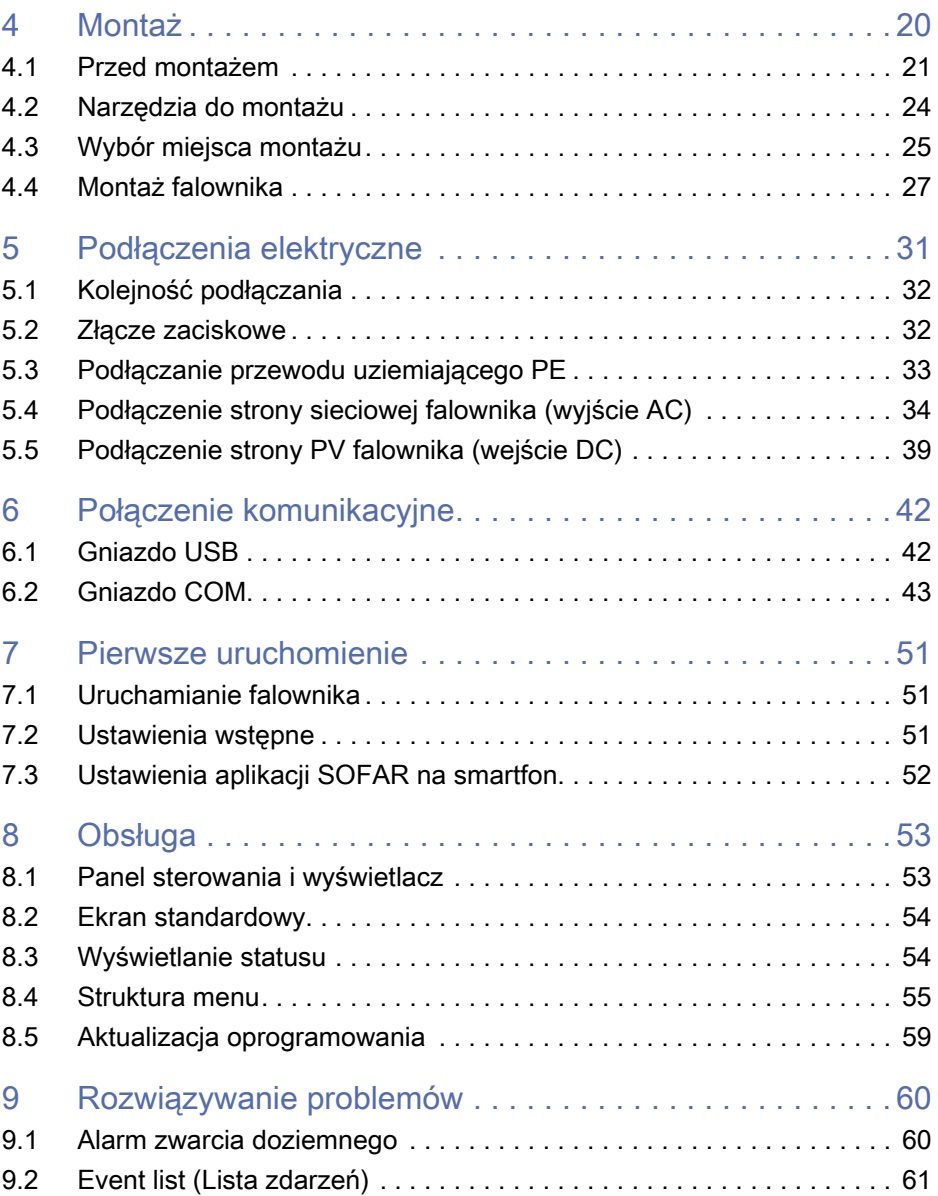

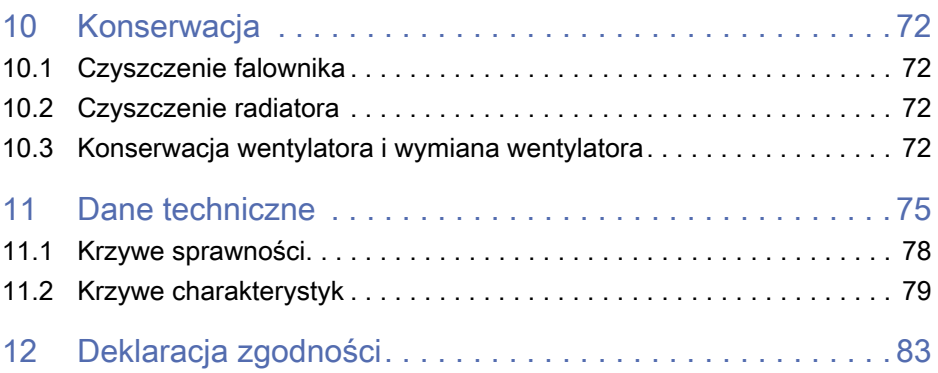

# <span id="page-5-0"></span>Informacje o niniejszej instrukcji

Niniejsza instrukcja montażu i obsługi (w dalszej części zwana instrukcją) opisuje montaż, sposób wykonania połączeń elektrycznych, pierwsze uruchomienie, konserwację i procedury usuwania usterek następujących produktów:

SOFAR 100KTLX-G4, SOFAR 110KTLX-G4, SOFAR 125KTLX-G4, SOFAR 125KTLX-G4-A.

- ► Przed użyciem uważnie przeczytaj niniejszą instrukcję i zachowaj ją na przyszłość!
- ► Niniejszą instrukcję należy traktować jako integralną część urządzenia.
- ► Instrukcję należy przechowywać w pobliżu urządzenia, także w przypadku przekazania go innemu użytkownikowi lub przeniesienia w inne miejsce.

Niniejsza instrukcja zawiera ważne informacje dotyczące bezpieczeństwa, których należy przestrzegać podczas montażu, obsługi i konserwacji urządzenia.

► Należy przeczytać i przestrzegać wszystkich informacji dotyczących bezpieczeństwa.

Zakupione produkty, usługi lub funkcje podlegają warunkom umów handlowych zawartych z firmą. Wszystkie lub niektóre produkty i usługi opisane w niniejszym dokumencie mogą nie wchodzić w zakres zakupu. O ile nie określają tego dodatkowe warunki w umowie, firma nie wydaje żadnych oświadczeń ani gwarancji dotyczących zawartości niniejszego dokumentu.

## 1.1 Deklaracja praw autorskich

Prawa autorskie do niniejszej instrukcji należą do SOFARSOLAR. Nie wolno jej kopiować – ani cześciowo, ani w całości – firmom lub osobom (dotyczy również oprogramowania itp.) i nie wolno powielać ani rozpowszechniać jej w jakiejkolwiek formie lub za pomocą jakichkolwiek środków.

SOFARSOLAR zastrzega sobie prawo do ostatecznej interpretacji. Niniejsza instrukcja może zostać zmieniona na podstawie informacji zwrotnych od użytkowników lub klientów.

Najnowszą wersję można znaleźć na naszej stronie internetowej: [http://www.sofarsolar.](http://www.sofarsolar.eu) [eu](http://www.sofarsolar.eu).

## <span id="page-6-0"></span>1.2 Prezentacja ostrzeżeń

Niniejsza instrukcja zawiera informacje dotyczące bezpiecznej obsługi i wykorzystuje symbole w celu zapewnienia bezpieczeństwa osób i mienia oraz sprawnej pracy falownika.

► Należy dokładnie zapoznać się z poniższymi objaśnieniami symboli, aby uniknąć obrażeń ciała lub uszkodzenia mienia.

### Symbol ostrzegawczy

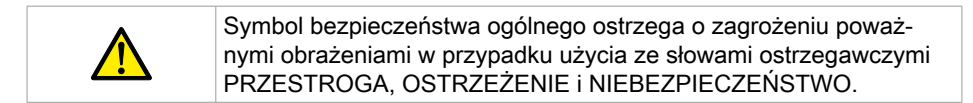

### Słowa ostrzegawcze

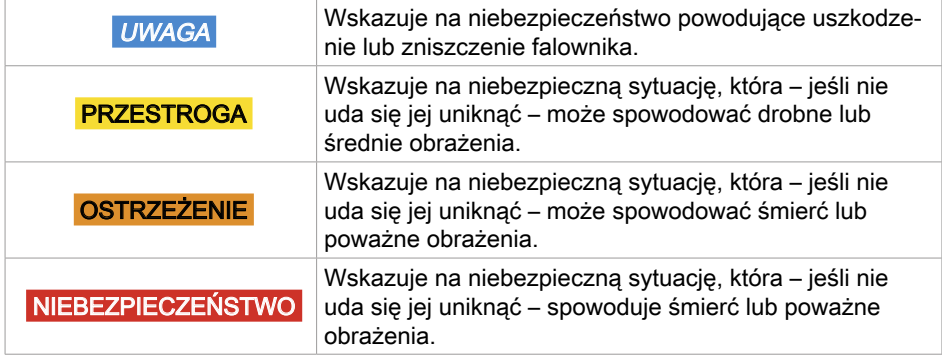

### Ostrzeżenia dotyczące rozdziału

Ostrzeżenia dotyczące rozdziału dotyczą całego rozdziału i są skonstruowane następująco:

## **A** OSTRZEŻENIE

#### Rodzaj i źródło zagrożenia

#### Konsekwencje nieprzestrzegania zaleceń

► Unikanie niebezpieczeństwa

## <span id="page-7-0"></span>Ostrzeżenia wstawione

Ostrzeżenia wstawione są częścią sekwencji działań i umieszczone są bezpośrednio przed opisem niebezpiecznego kroku.

**OSTRZEŻENIE** Kombinacja rodzaju/źródła zagrożenia, konsekwencji nieprzestrzegania oraz sposobu unikania zagrożenia.

## 1.3 Prezentacja instrukcji postępowania

Tabela poniżej pokazuje kolejność kroków postępowania

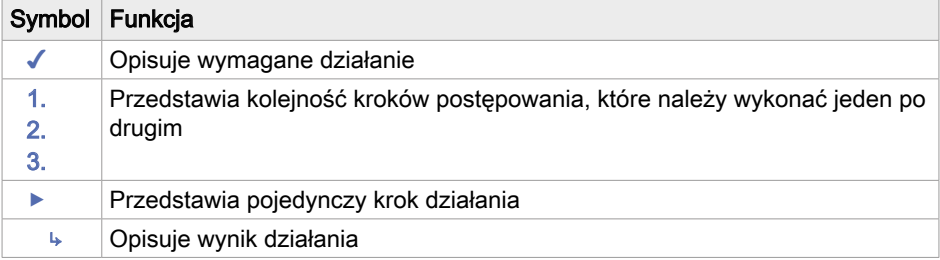

# 1.4 Uwaga

Uwagi przedstawione są na szarym pasku.

Zawiera wskazówki niezbędne do optymalnego działania produktu.

# <span id="page-8-0"></span>2 Ogólne informacje dotyczące bezpieczeństwa

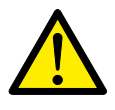

Niniejszy rozdział zawiera szczegółowe informacje dotyczące bezpieczeństwa przy montażu i obsłudze urządzenia.

Jeśli po przeczytaniu poniższych informacji masz jakiekolwiek pytania lub problemy, prosimy o kontakt z SOFARSOLAR.

Przeczytaj i upewnij się, że rozumiesz informacje zawarte w niniejszej instrukcji oraz zapoznaj się z odpowiednimi symbolami bezpieczeństwa w niniejszym rozdziale przed rozpoczęciem montażu urządzenia i usuwania wszelkich usterek.

Przed podłączeniem do sieci energetycznej należy uzyskać oficjalne zezwolenie lokalnego operatora sieci energetycznej zgodnie z odpowiednimi wymogami krajowymi i regionalnymi. Ponadto obsługą mogą zajmować się wyłącznie wykwalifikowani elektrycy.

Jeśli konieczna jest konserwacja lub naprawa, skontaktuj się z najbliższym autoryzowanym centrum serwisowym.

- ► Skontaktuj się ze sprzedawcą, aby uzyskać informacje o najbliższym autoryzowanym centrum serwisowym.
- $\blacktriangleright$  NIE wykonuj samodzielnie napraw urządzenia może to prowadzić do odniesienia obrażeń lub uszkodzenia mienia.
- ► Przed montażem urządzenia lub przeprowadzeniem na nim konserwacji należy otworzyć przełącznik DC w celu przerwania napięcia DC generatora fotowoltaicznego. Napięcie DC można również wyłączyć, otwierając przełącznik DC w skrzynce przyłączeniowej układu paneli. Niewykonanie tych czynności może skończyć się odniesieniem poważnych obrażeń.

## <span id="page-9-0"></span>2.1 Przeznaczenie

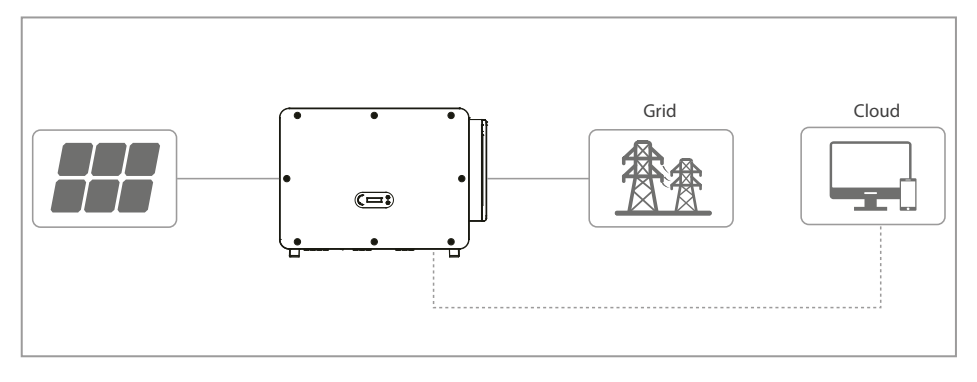

Falownik SOFAR 100...125KTLX-G4 to falownik fotowoltaiczny sprzężony z siecią, wyposażony w wiele regulatorów MPPT, który przekształca prąd stały generowany przez systemy fotowoltaiczne na trójfazowy prąd przemienny i dostarcza go do publicznej sieci energetycznej. Wyłącznik AC i przełącznik DC pełnią rolę urządzenia odłączającego i muszą być łatwo dostępne.

SOFAR 100...125KTLX-G4 falowniki mogą być używane tylko z modułami fotowoltaicznymi, które nie wymagają uziemienia jednego z biegunów. Podczas normalnej pracy prąd roboczy nie może przekraczać wartości granicznych określonych w danych technicznych. Do wejścia PV falownika można podłączać tylko moduły fotowoltaiczne (nie wolno podłączać akumulatorów ani innych źródeł zasilania). Montaż falownika oraz wyposażenia pomocniczego powinien zostać wykonany przez wykwalifikowanego technika, który jest upoważniony do wykonywania takich prac.

# 2.2 Odbiorcy

Niniejsza instrukcja przeznaczona jest dla wykwalifikowanych elektryków odpowiedzialnych za montaż i pierwsze uruchomienie falownika w instalacji PV oraz operatorów instalacji PV.

# 2.3 Kwalifikacje personelu

Personel odpowiedzialny za obsługę i konserwację urządzenia musi posiadać kwalifikacje, kompetencje i doświadczenie wymagane do wykonywania opisanych zadań, a jednocześnie być w stanie w pełni zrozumieć wszystkie informacje zawarte w instrukcji. Ze względów bezpieczeństwa montażem falownika może zajmować się wyłącznie wykwalifikowany elektryk.

<span id="page-10-0"></span>Wymagania dotyczące wykwalifikowanych elektryków:

- personel, który przeszedł szkolenie z zakresu bezpieczeństwa pracy oraz montażu i pierwszego uruchomienia instalacji elektrycznych;
- personel, który jest zaznajomiony z lokalnymi przepisami, normami i regulacjami operatora sieci.

SOFARSOLAR nie ponosi odpowiedzialności za zniszczenie mienia ani jakiekolwiek obrażenia ciała spowodowane niewłaściwym użytkowaniem.

## 2.4 Wymagania związane z instalacją

- ► Falownik należy zamontować zgodnie z informacjami zawartymi w następnym rozdziale.
- ► Zamontuj falownik na odpowiednim obiekcie o wystarczającej nośności (np. ściany, ramy PV itp.) i upewnij się, że falownik jest ustawiony w pozycji pionowej.
- ► Wybierz odpowiednie miejsce do montażu falownika.
- ► Upewnij się, że jest wystarczająco dużo miejsca na wyjście awaryjne, które jest odpowiednie do konserwacji.
- ► Należy zapewnić odpowiednią wentylację, aby umożliwić cyrkulację powietrza do chłodzenia falownika.
- ► Montaż falownika sieciowego SOFAR 100...125KTLX-G4 musi spełniać wymagania prawne, przepisy, kodeksy oraz normy mające zastosowanie w danej jurysdykcji.
- ► Przed podłaczeniem produktu do sieci energetycznej należy skontaktować się z lokalną firmą energetyczną w celu uzyskania odpowiednich zezwoleń.

## 2.5 Wymagania związane z transportem

Fabryczne opakowanie zostało specjalnie zaprojektowane, aby zapobiec uszkodzeniom podczas transportu, tj. gwałtownym wstrząsom, wilgoci i wibracjom. Nie wolno jednak montować urządzenia, jeśli jest widocznie uszkodzone. W takim przypadku należy natychmiast powiadomić odpowiedzialną firmę transportową.

Maksymalna liczba warstw podczas składowania w stosie nie powinna przekraczać 4.

Jeśli falownik był przechowywany przez ponad na pół roku, przed rozpoczęciem użytkowania z konieczności on zostać w pełni sprawdzony i przetestowany przez wykwalifikowany personel serwisowy lub techniczny. Warunki przechowywania przedstawiono [Dane techniczne n](#page-74-1)a stronie [75.](#page-74-1)

## <span id="page-11-0"></span>2.6 Oznaczenia na urządzeniu

► Etykiety NIE mogą być zasłoniete przedmiotami i ciałami obcymi (szmatami, pudłami, urządzeniami itp.). Należy je regularnie czyścić i zapewnić ich stałą widoczność. Patrz rozdział [Informacje o produkcie n](#page-13-1)a stronie [14.](#page-13-1)

## 2.7 Podłączenie elektryczne

- ► Podczas pracy przy falowniku solarnym należy przestrzegać wszystkich obowiązujących przepisów elektrycznych.
- ► Przed wykonaniem podłączenia elektrycznego przykryj moduły fotowoltaiczne nieprzezroczystym materiałem lub odłącz generator fotowoltaiczny od falownika. Promieniowanie słoneczne spowoduje wygenerowanie niebezpiecznego napięcia przez generator fotowoltaiczny!
- ► Wszystkie instalacje i połączenia elektryczne mogą być wykonywane wyłącznie przez przeszkolonych elektryków!
- ► Zezwolenie na zasilanie z sieci. Przed podłączeniem falownika do publicznej sieci energetycznej należy uzyskać zezwolenie lokalnego operatora sieci energetycznej.

# 2.8 Obsługa

- ► Kontakt z siecią elektryczną lub zaciskami urządzenia może spowodować porażenie prądem lub pożar!
- ► Nie dotykaj zacisku ani przewodu podłączonego do sieci elektrycznej. Należy przestrzegać wszystkich instrukcji i dokumentów bezpieczeństwa, które odnoszą się do podłączenia do sieci.
- ► Podczas pracy falownika kilka elementów wewnętrznych bardzo się nagrzewa. Należy zawsze nosić rękawice ochronne! Należy uniemożliwić dzieciom dostęp do urządzenia.
- ► Generator fotowoltaiczny musi być uziemiony zgodnie z wymaganiami lokalnego operatora sieci energetycznej!
- ► Ze względu na bezpieczeństwo osobiste zalecamy niezawodne uziemienie wszystkich ram modułów fotowoltaicznych i falowników instalacji fotowoltaicznej.
- ► Upewnij się, że napięcie wejściowe nie przekracza maksymalnego dopuszczalnego napięcia. Przepięcie może spowodować długotrwałe uszkodzenie falownika, a także inne uszkodzenia, które nie są objęte gwarancją!

## <span id="page-12-0"></span>2.9 Serwis i konserwacja

- ► Przed przystąpieniem do jakichkolwiek prac naprawczych należy najpierw wyłączyć wyłącznik automatyczny AC pomiędzy falownikiem a siecią energetyczną, a następnie wyłączyć przełącznik DC.
- ► Po wyłączeniu wyłącznika automatycznego AC i przełącznika DC należy odczekać co najmniej 5 minut przed rozpoczęciem jakichkolwiek prac konserwacyjnych lub naprawczych.
- ► Po usunieciu wszelkich usterek falownik powinien być ponownie w pełni sprawny. W przypadku konieczności naprawy należy skontaktować się z lokalnym autoryzowanym centrum serwisowym.
- ► NIE wolno otwierać wewnętrznych elementów falownika bez odpowiedniego zezwolenia. Firma Shenzhen SOFARSOLAR Co., Ltd. nie ponosi odpowiedzialności za jakiekolwiek powstałe straty lub uszkodzenia.

# 2.10 Gwarancja

▶ Nie otwieraj falownika ani nie usuwaj żadnych etykiet.

W przeciwnym razie firma SOFARSOLAR nie przyjmie roszczeń gwarancyjnych.

# <span id="page-13-1"></span><span id="page-13-0"></span>3 Informacje o produkcie

# 3.1 Informacje ogólne

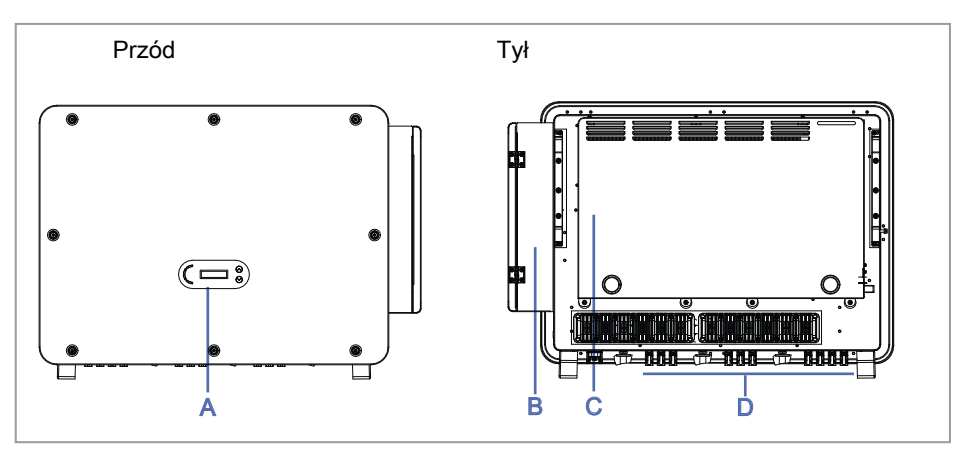

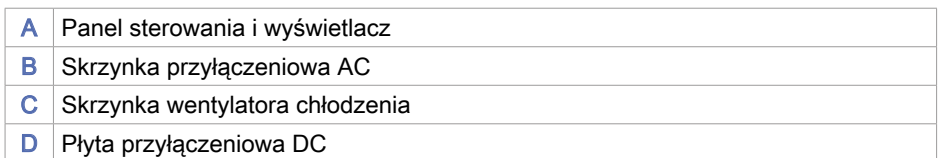

# 3.2 Wymiary

SOFAR 100...125KTLX-G4

Dł. × szer. × wys. = 970 × 695 × 325 mm

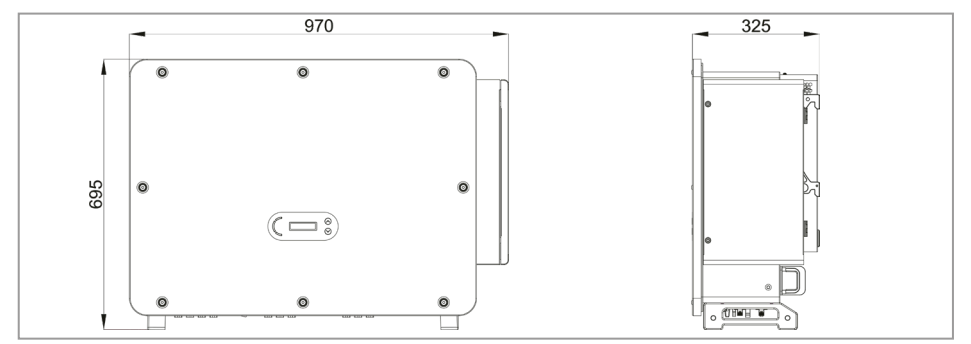

# <span id="page-14-0"></span>3.3 Symbole i znaki na falowniku

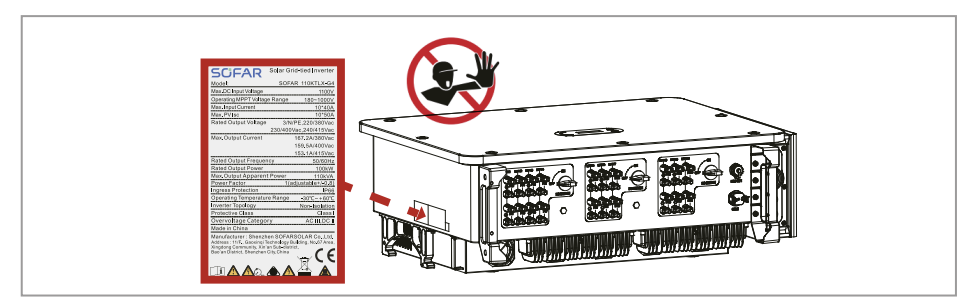

Na falowniku można znaleźć kilka symboli dotyczących bezpieczeństwa. Przed rozpoczęciem montażu przeczytaj i upewnij się, że rozumiesz opisy symboli.

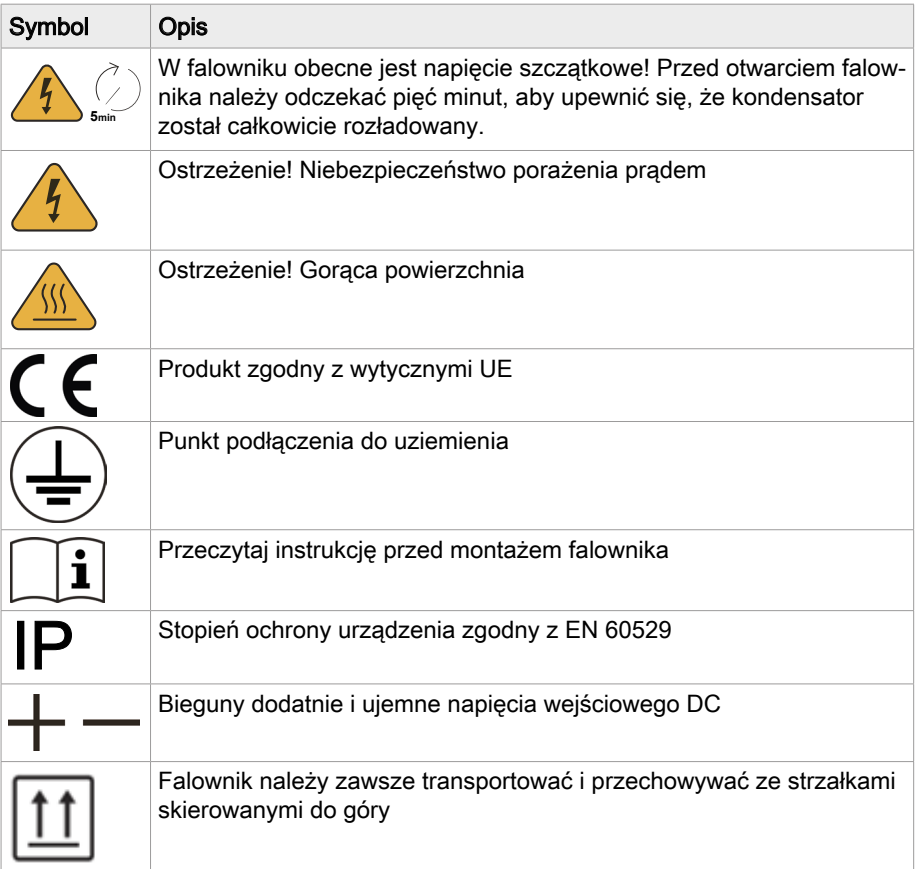

<span id="page-15-0"></span>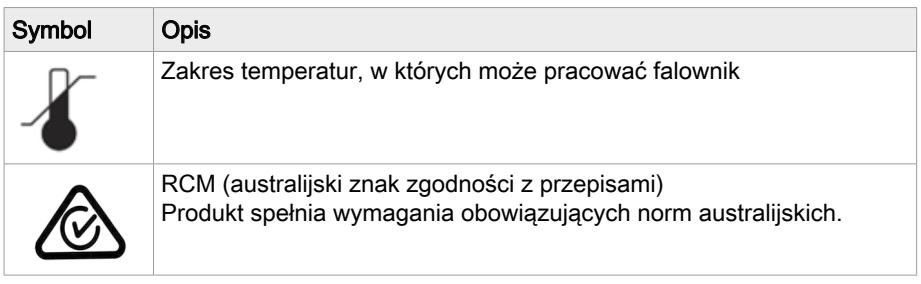

# 3.4 Rodzaje sieci elektroenergetycznej

L1 L2 N L3 PE **Inverter**  $\mathbf{e}$  $TN-S$ Transformer 11 Transformer L2 L3 **Inverter** PE Transformer  $\begin{array}{|c|c|c|}\n\hline\nL1 & \text{number} & L1 \\
\hline\nL2 & \text{number} & L2 \\
\hline\nL3 & \text{number} & L3\n\end{array}$ L2 N L3 PE **Inverter** PE TN-C-S Transformer PE  $\overline{2}$ N .<br>د ا **Inverter** PE Transformer  $\overline{\texttt{\texttt{TT}}}$ L<sub>2</sub> N L3 **Inverter** PE Transformer  $\overline{\text{I}}$ TN-C PEN

SOFAR 100...125KTLX-G4 są kompatybilne z następującymi rodzajami sieci:

# 3.5 Cechy funkcjonalne

Wyjściowy prąd stały generowany przez generator fotowoltaiczny jest filtrowany przez płytę wejściową, zanim dotrze do płyty zasilania. Płyta wejściowa pełni również funkcje wykrywania impedancji izolacji oraz pomiaru prądu i napięcia DC. Prąd DC jest przekształcany w prąd AC przez płytę zasilania. Prąd AC jest filtrowany przez płytę wyjściową i podawany do sieci energetycznej. Płyta wyjściowa pełni również funkcje pomiaru napięcia i prądu sieci, zabezpieczenia ziemnozwarciowego i przekaźnika rozłączającego. Płytka sterująca dostarcza energię pomocniczą, kontroluje stan pracy falownika i wyświetla status pracy na tablicy wyświetlacza. Kod błędu pojawi się na wyświetlaczu, jeśli falownik znajdzie się w nietypowym stanie roboczym. W takich sytuacjach płytka sterująca może wyzwalać przekaźnik w celu ochrony elementów wewnętrznych.

## **Funkcje**

- A. Wejścia cyfrowe (DRM) Zewnętrzne sterowanie pozwala na zdalne włączenie i wyłączenie falownika lub jego sterowanie z sieci elektroenergetycznej.
- B. Wprowadzanie mocy biernej do sieci Falownik jest w stanie generować moc bierną, a także może dostarczać ją do sieci. Ustawienie współczynnika mocy (cos phi) można kontrolować za pomocą interfejsu szeregowego RS485.
- C. Ograniczenie mocy czynnej podawanej do sieci Falownik może ograniczyć moc czynną dostarczaną do sieci do określonej wartości (jako procent mocy znamionowej).
- D. Redukcja mocy przy nadczęstotliwości w sieci Jeśli częstotliwość sieci jest wyższa niż wartość graniczna, falownik zmniejszy moc wyjściową. Jest to konieczne, aby zapewnić stabilność sieci.
- E. Przesyłanie danych Falownik (lub grupa falowników) może być monitorowany zdalnie za pośrednictwem magistrali komunikacyjnej RS485 lub WiFi/GPRS.
- F. Aktualizacja oprogramowania Urządzenie obsługuje lokalne aktualizacje przez pamięć USB oraz zdalne aktualizacie przez WiFi/GPRS.
- G. Odzyskiwanie PID Efekt PID modułów fotowoltaicznych może być odzyskiwany w nocy przez zastosowanie ujemnego napięcia DC do układu paneli.
- H. Funkcja wykrywania łuków elektrycznych w obwodach prądu stałego (AFCI Arc Fault Circuit Interruptor)

Falownik wykrywa łuki elektryczne po stronie generatora fotowoltaicznego i wyłącza się w celu zabezpieczenia systemu.

- I. Skanowanie krzywej IV Na żądanie krzywa IV dla każdego MPPT może zostać zmierzona i wykorzystana w portalu monitorowania do analizy potencjalnych problemów w układzie paneli fotowoltaicznych.
- J. Zintegrowany przekaźnik sieci energetycznej Przekaźnikiem może sterować centralne urządzenie zabezpieczające sieci energetycznej w celu odłączenia falownika w ciągu 100 ms.

## <span id="page-17-0"></span>3.6 Schemat blokowy układu elektrycznego

SOFAR 100...125KTLX-G4 posiada 20 łańcuchów wejściowych DC. 10 regulatorów MPPT, które przekształcają prąd stały generowany przez układ paneli fotowoltaicznych na zgodny z wymaganiami sieci trójfazowy prąd przemienny i dostarczają go do sieci energetycznej. Zarówno po stronie DC, jak i AC znajduje się urządzenie zabezpieczające przed przepięciami (SPD Typ II).

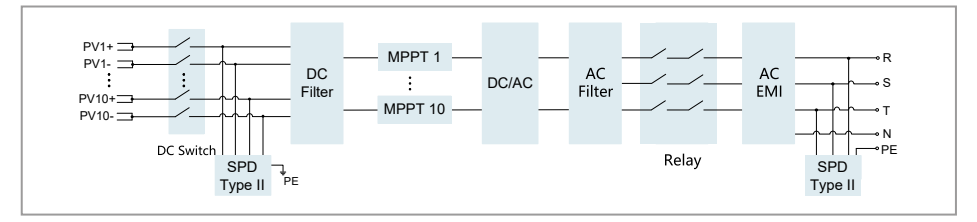

# 3.7 Odzyskiwanie PID

Kiedy falownik pracuje, moduł funkcji PID zwiększa potencjał między biegunem ujemnym układu paneli fotowoltaicznych a masą do wartości dodatniej, celem wytłumienia efektu PID.

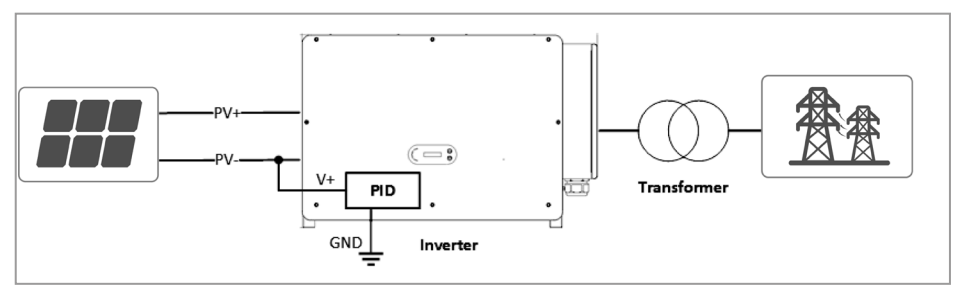

- Przed włączeniem funkcji odzyskiwania PID należy upewnić się, że biegunowość napięcia masy modułu fotowoltaicznego spełnia wymagania. W przypadku wątpliwości należy skontaktować się z producentem modułu fotowoltaicznego lub zapoznać się z odpowiednią instrukcją obsługi.
- Jeśli schemat napięciowy funkcji zabezpieczenia/odzyskiwania PID nie spełnia wymagań odpowiedniego modułu PV, funkcja PID nie będzie działać prawidłowo lub może nawet uszkodzić moduł PV.
- Przed włączeniem funkcji odwrotnego PID należy upewnić się, że w systemie IT został zastosowany falownik.
- Jeśli falownik nie pracuje, moduł PID zastosuje napięcie zwrotne do modułu fotowoltaicznego w celu regeneracji zdegradowanego modułu.
- Jeśli funkcja odzyskiwania PID jest włączona, PID działa tylko w nocy.
- Po właczeniu funkcji odzyskiwania PID napięcie szeregowe PV do masy domyślnie wynosi 500 V DC. Wartość domyślną można zmienić za pomocą aplikacji.

# <span id="page-19-0"></span>**Montaż**

## **A**NIEBEZPIECZEŃSTWO

#### Gorąca powierzchnia falownika

#### Ryzyko pożaru spowodowanego zapłonem materiałów łatwopalnych od gorącej powierzchni falownika.

- ► Nie montować falownika na materiałach łatwopalnych.
- ► Nie montować falownika w miejscu, w którym przechowywane są materiały łatwopalne lub wybuchowe.

# **A PRZESTROGA**

#### Gorąca obudowa i radiator falownika

#### Ryzyko oparzeń w przypadku dotknięcia gorących powierzchni pracującego falownika.

► Nie montować falownika w miejscach, w których może zostać przypadkowo dotknięty.

## **A PRZESTROGA**

#### Duża masa falownika

#### Upadek falownika może spowodować obrażenia ciała oraz skutkować uszkodzeniem urządzenia.

- ► Podczas transportu i przenoszenia należy wziąć pod uwagę masę falownika.
- ► Podczas manipulowania falownikiem należy nosić obuwie ochronne.
- Ⴇ Wybierz odpowiednie miejsce montażu i powierzchnię.
- ► Montażem falownika powinny zająć się co najmniej dwie osoby.
- ► Nie stawiać falownika do góry nogami.

## <span id="page-20-0"></span>4.1 Przed montażem

### Przechowywanie falownika

Jeśli falownik nie jest montowany natychmiast, warunki przechowywania powinny spełniać wymienione poniżej wymagania:

- Umieścić falownik w oryginalnym opakowaniu i włożyć do opakowania środek pochłaniający wilgoć, uszczelnić opakowanie taśmami.
- Temperatura przechowywania powinna wynosić od -40 do +70 ℃, a wilgotność względna od 0 do 95 %, bez kondensacji. (Patrz rozdział 11 [Dane techniczne](#page-74-1) na stronie [75](#page-74-1))
- Maksymalna liczba warstw podczas składowania w stosie nie powinna przekraczać 4.
- Jeśli falownik był przechowywany przez ponad na pół roku, przed rozpoczęciem użytkowania z konieczności on zostać w pełni sprawdzony i przetestowany przez wykwalifikowany personel serwisowy lub techniczny.

## Sprawdzanie zewnętrznych materiałów opakowaniowych

## UWAGA

Nieprawidłowe obchodzenie się z urządzeniem podczas transportu Opakowanie, falownik i elementy mogą ulec uszkodzeniu. Nawet jeśli nie są widoczne uszkodzenia zewnętrzne, elementy wewnątrz urządzenia mogą być uszkodzone.

- ► Sprawdź zewnętrzne opakowanie pod kątem uszkodzeń, np. dziur i pęknieć. W przypadku stwierdzenia jakichkolwiek uszkodzeń nie należy rozpakowywać falownika, lecz należy natychmiast skontaktować się z firmą transportową i/lub sprzedawcą.
- ▶ Nie montować falownika, jeśli opakowanie jest uszkodzone.
- Zaleca się usunięcie materiału opakowaniowego w ciągu 24 godzin przed montażem falownika.
- Zachować oryginalne opakowanie i wykorzystać w razie potrzeby wysyłki lub przewozu falownika.

## Rozpakowywanie falownika

- Otworzyć opakowanie i ustawić przynajmniej dwie osoby pod falownikiem z obu stron.
	- ದ Nie umieszczać falownika z listwami zaciskowymi stykającymi się z podłogą, ponieważ wejścia zasilania nie są zaprojektowane do przenoszenia ciężaru falownika.
	- ದ W przypadku umieszczania falownika na podłodze podłożyć pod niego piankę lub karton celem uniknięcia uszkodzenia obudowy falownika.

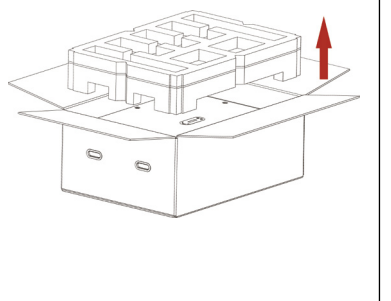

**PRZESTROGA** Falownik jest ciężki i może upaść podczas transportu. Do podnoszenia go wymagane są co najmniej dwie osoby lub należy zastosować wózek widłowy. Podczas podnoszenia falownika należy zachować równowagę.

► Podnieść falownik z opakowania i przenieść na miejsce montażu w pozycji poziomej.

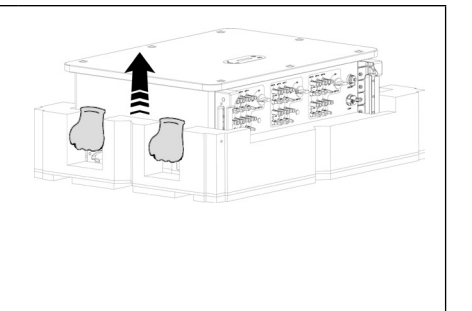

## Sprawdzanie kompletności dostawy

► Sprawdzić, czy dostarczone urządzenie jest nienaruszone i kompletne.

W przypadku jakichkolwiek uszkodzeń lub brakujących elementów należy skontaktować się ze sprzedawcą hurtowym.

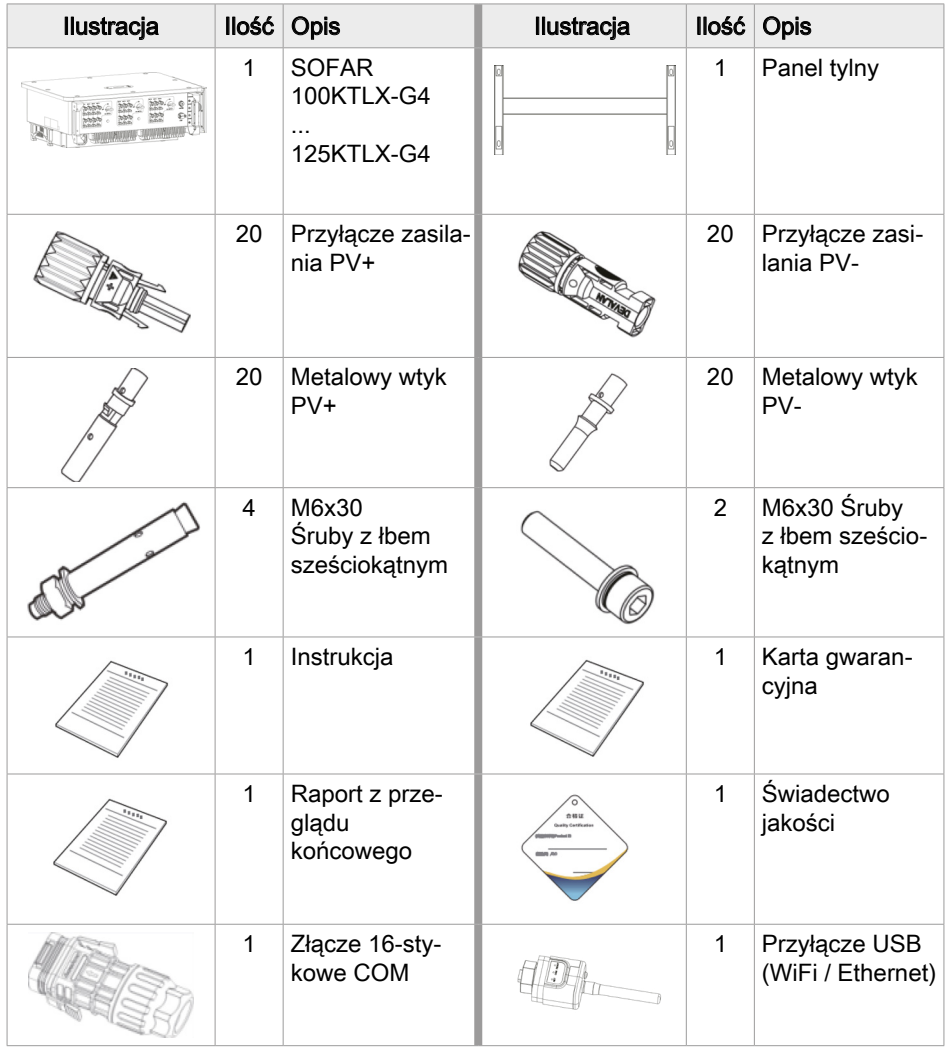

# <span id="page-23-0"></span>4.2 Narzędzia do montażu

Narzędzia konieczne do wykonania montażu i połączeń elektrycznych przedstawiono w tabeli poniżej:

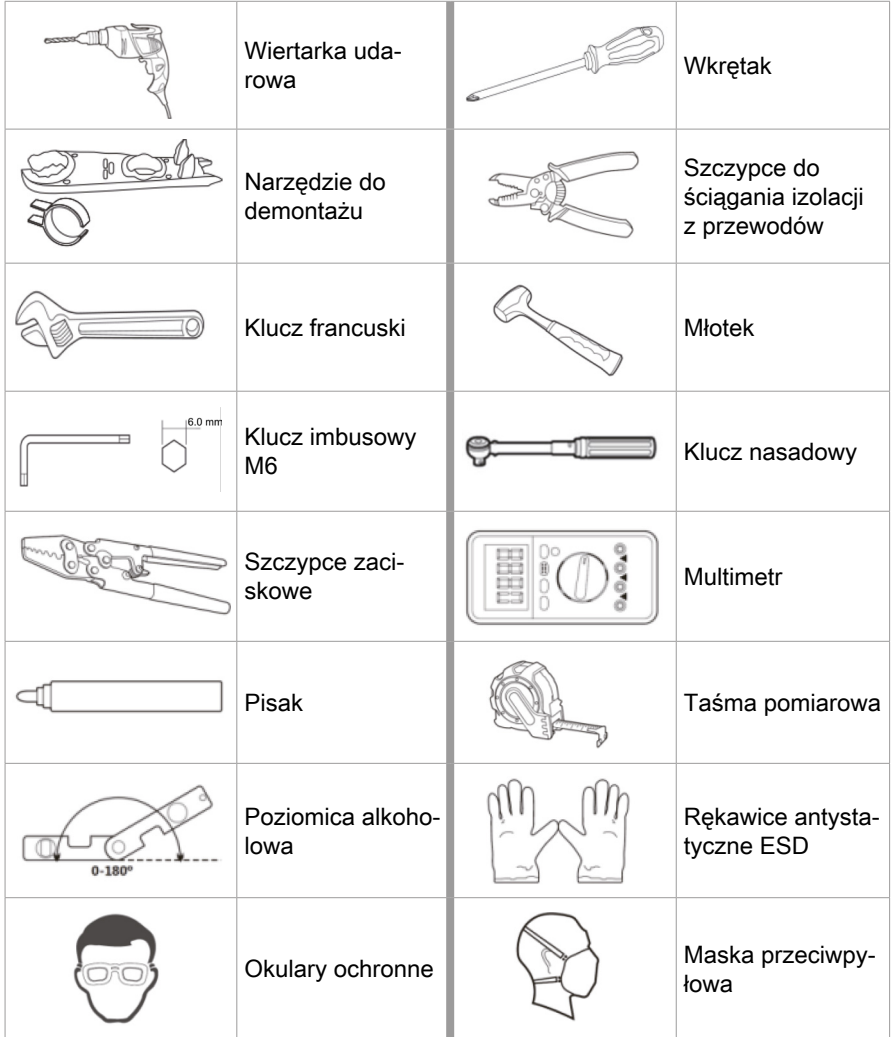

# <span id="page-24-0"></span>4.3 Wybór miejsca montażu

Wymagania dotyczące miejsca montażu:

- Miejsce montażu nie może utrudniać odłączenia zasilania.
- Falownik umieszczać na obiektach o odpowiedniej nośności.
- Lokalizacja powinna uniemożliwiać dostęp do urządzenia przez dzieci.

Wybierz odpowiednią pozycję do instalacji falownika. Upewnij się, że zostały spełnione następujące wymagania:

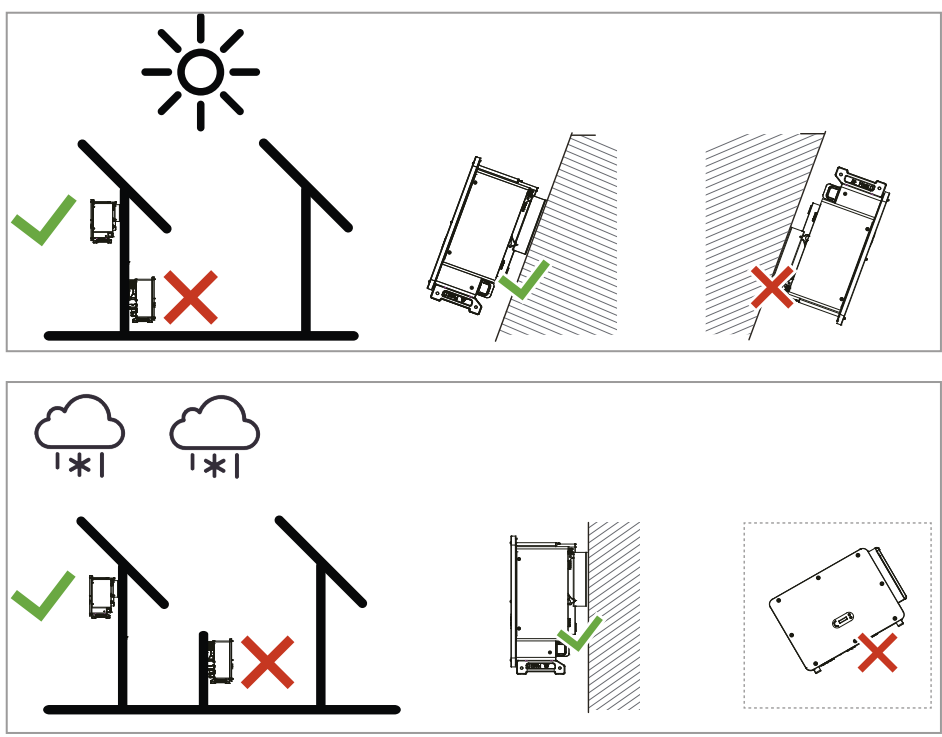

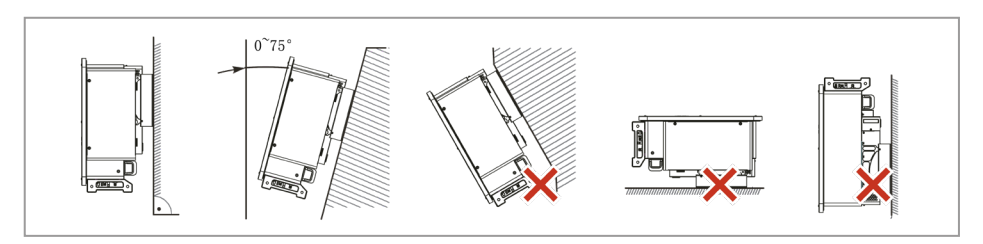

 $\overline{\mathbb{C}}$ 

 $\cdot$ 

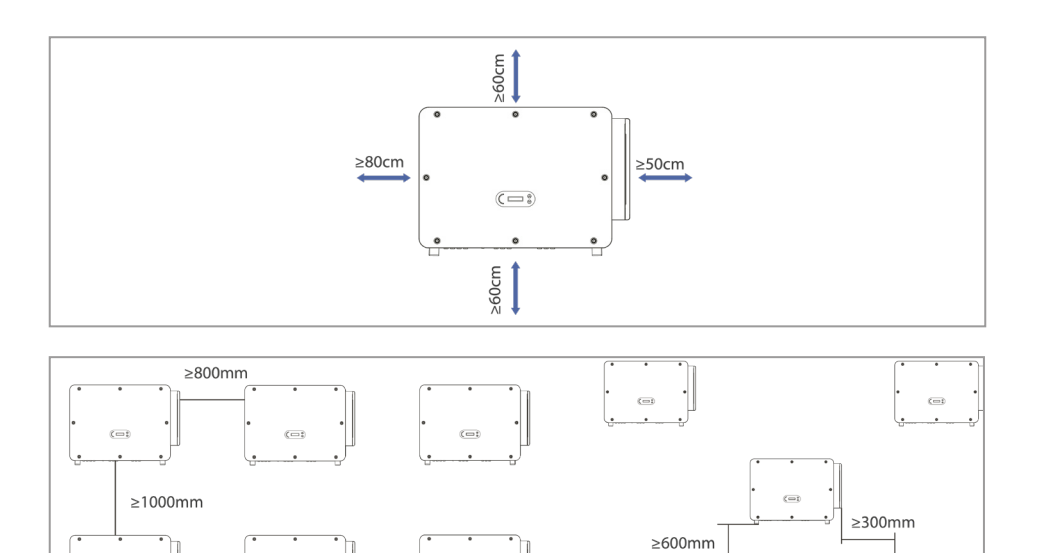

 $\overline{C}$ 

 $\cdot$  $\overline{\text{C}}$ 

 $\overline{\text{C}}$ 

## <span id="page-26-0"></span>4.4 Montaż falownika

## <span id="page-26-1"></span>Montaż wspornika na ścianie

1. Umieścić wspornik na ścianie, na której będzie wykonywany montaż, określić wysokość zamontowania wspornika i odpowiednio oznaczyć miejsca otworów montażowych. Z użyciem wiertarki udarowej wywiercić otwory trzymając wiertarkę prostopadle do powierzchni ściany, pamiętając o tym, aby otwory były odpowiednie dla śrub rozporowych.

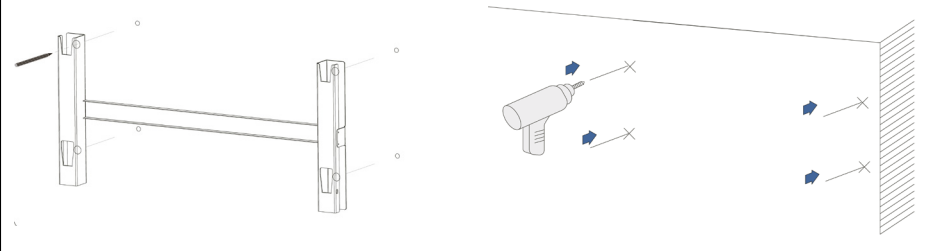

2. Wstawić śruby rozporowe pionowo do otworów.

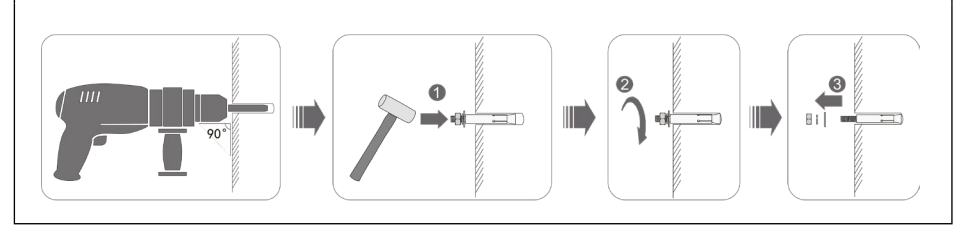

3. Dopasować wspornik do pozycji otworów, przymocować panele tylne na ścianie, przykręcając nakrętki na śrubach rozporowych.

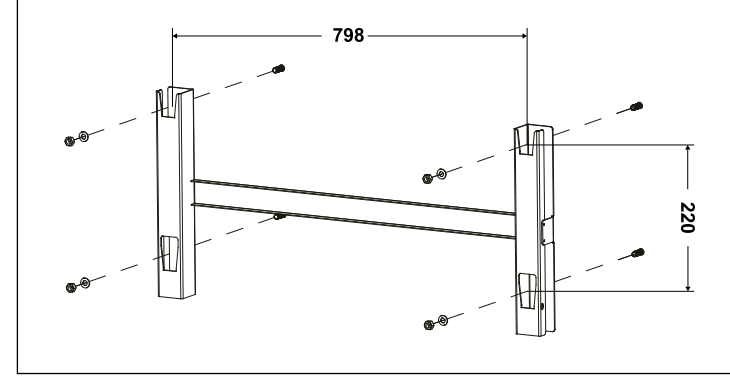

<span id="page-27-0"></span>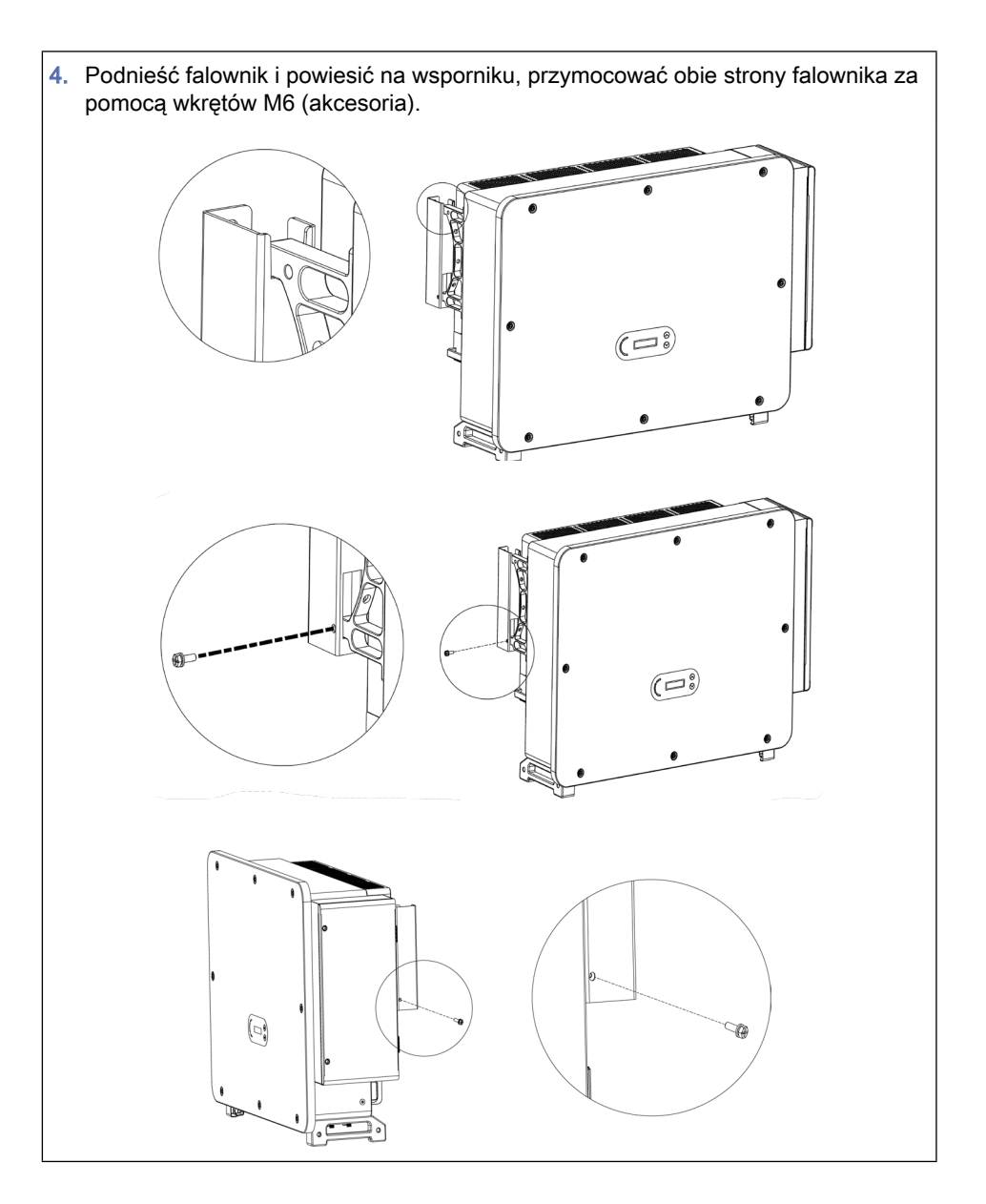

## Montaż wspornika na stojaku

1. Użyć wspornika do montażu na ścianie. Korzystając z poziomnicy, upewnić się, że położenie słupków znajduje się na tym samym poziomie i zaznaczyć miejsca wiercenia otworów.

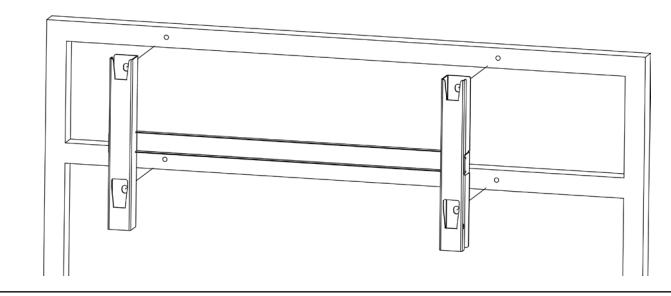

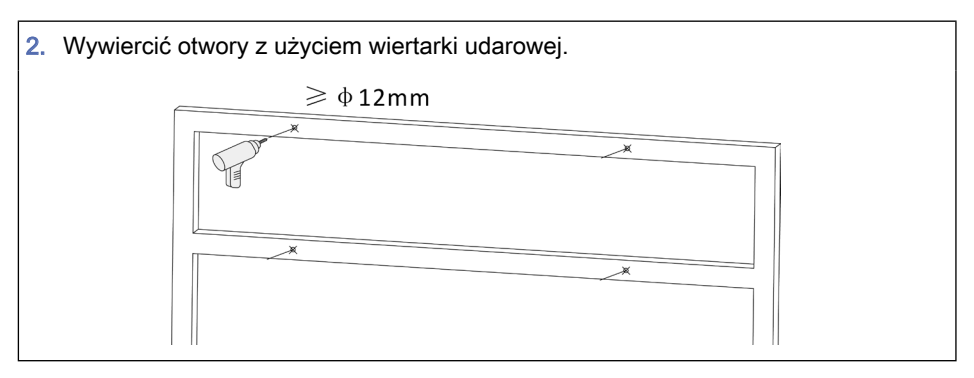

3. Do przymocowania wspornika ściennego zastosować wkręty M10 z podkładkami płaskimi M10.

Wkręt M10 x 50 i podkładkę płaską M 10 należy przygotować samodzielnie.

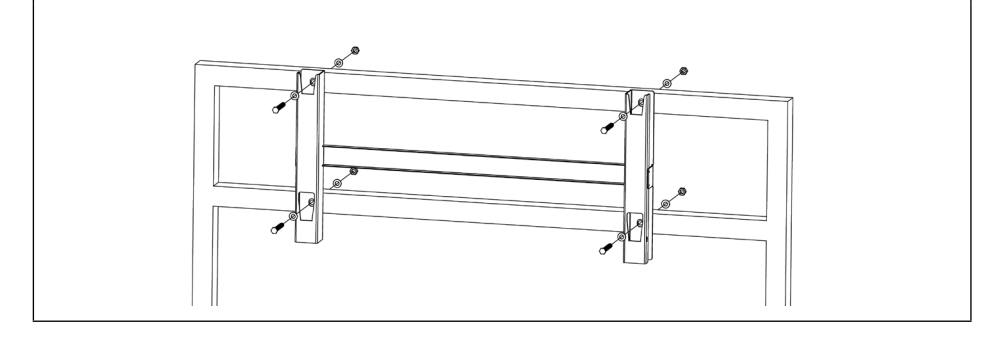

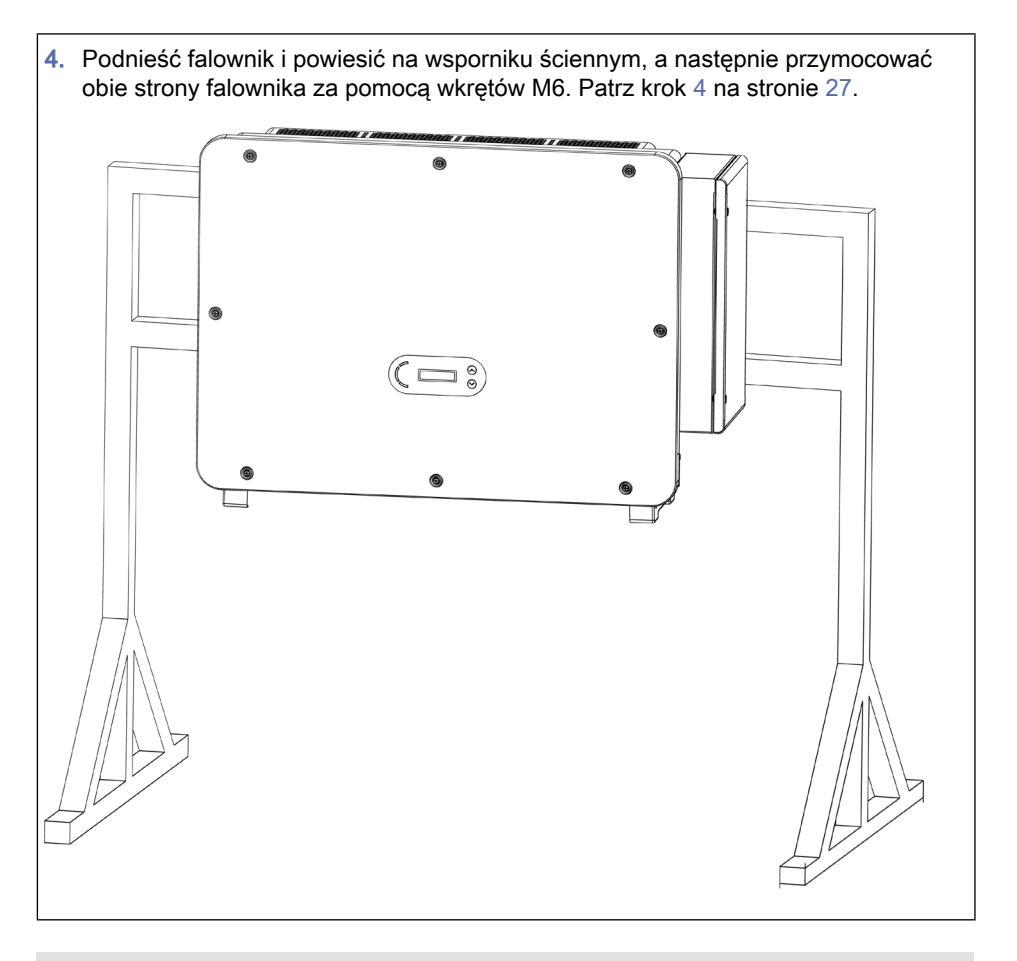

Stojak należy mocno zakotwić w podłożu celem uniknięcia wstrząsów lub wywrócenia

# <span id="page-30-0"></span>5 Podłączenia elektryczne

## A NIEBEZPIECZEŃSTWO

Niebezpieczne napięcie elektryczne na złączach DC Nawet jeżeli falownik jest wyłączony, dotknięcie jego złącza DC spowoduje śmiertelne porażenie prądem elektrycznym.

- ► Wynika to z tego, że ładunek elektryczny pozostaje w kondensatorze po wyłączeniu przełącznika DC. Dlatego musi upłynąć co najmniej 5 minut, zanim kondensator rozładuje się.
- ► Moduły fotowoltaiczne generują energię elektryczną, gdy są wystawione na działanie promieni słonecznych, co może stwarzać ryzyko porażenia prądem. Napięcia DC na panelu fotowoltaicznym mogą osiągać do 1100 V.

## UWAGA

Napięcie obwodu otwartego poza dopuszczanym zakresem Napięcie obwodu otwartego poza dopuszczanym zakresem może spowodować zniszczenie falownika.

► Napiecie obwodu otwartego łańcuchów PV nie powinno przekraczać 1100 V (patrz [Dane techniczne](#page-74-1) na stronie [75](#page-74-1)).

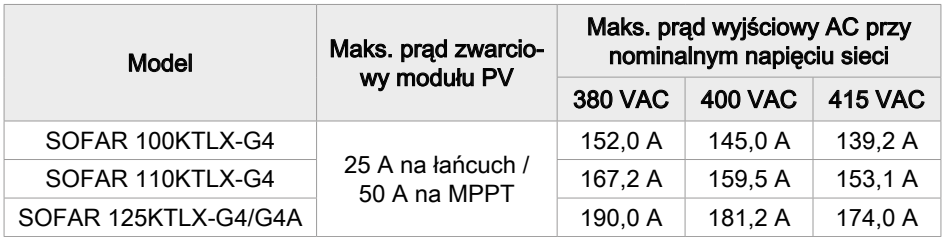

# <span id="page-31-0"></span>5.1 Kolejność podłączania

✔ Podłączone moduły fotowoltaiczne muszą być zgodne z normą IEC 61730 klasa A. Montaż elektryczny wykonuje się w następujący sposób:

- 1. Podłącz kabel PE
- 2. Podłącz kabel wejściowy DC
- 3. Podłącz kabel zasilania wyjściowego AC
- 4. Podłącz kabel komunikacyjny (opcjonalnie)

## 5.2 Złącze zaciskowe

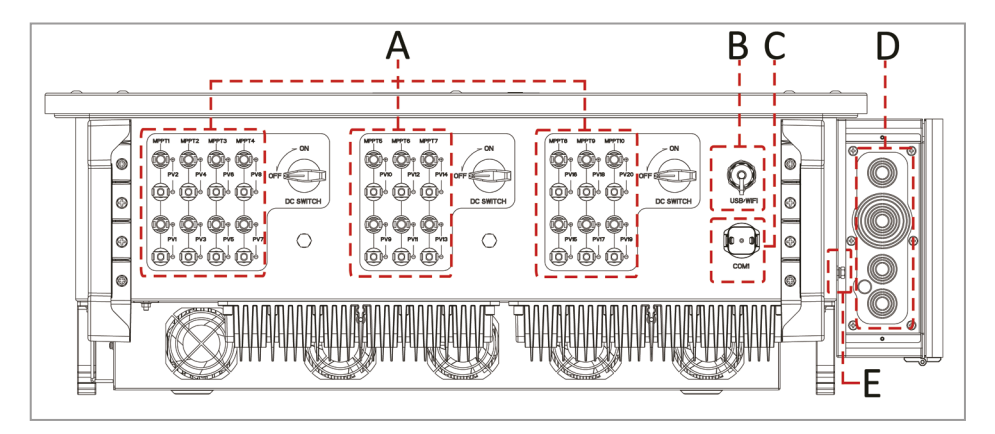

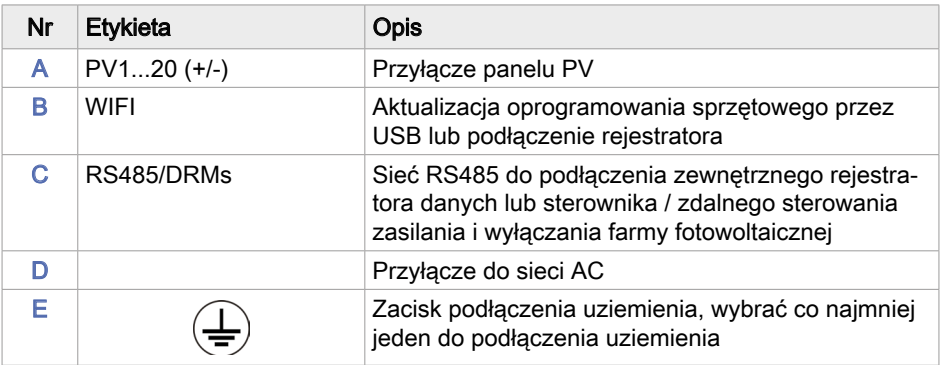

## <span id="page-32-0"></span>5.3 Podłączanie przewodu uziemiającego PE

## UWAGA

#### Uszkodzenie falownika z powodu uziemienia niedozwolonego bieguna Usterka falownika z powodu uziemienia bieguna dodatniego i ujemnego

- ► SOFAR 100...125KTLX-G4 jest beztransformatorowym falownikiem, który wymaga, aby biegun dodatni oraz biegun ujemny panelu PV NIE były uziemione.
- ► W systemie PV wszystkie metalowe części niebędące pod napięciem (np. ramy montażowe, obudowa skrzynki przyłączeniowej, itp.) muszą być podłączone do uziemienia.
- 1. Usuń izolację kabla. Do użycia na zewnątrz do uziemienia zalecane są kable o polu przekroju > 16 mm².
- 2. Zaciśnij kabel w zacisku pierścieniowym.

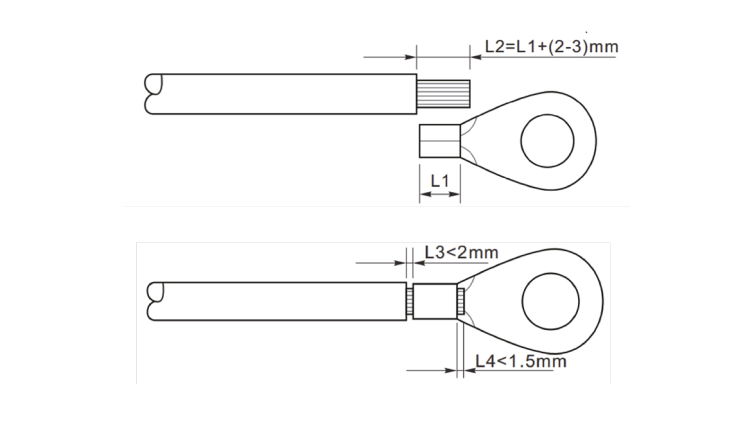

- <span id="page-33-0"></span>3. Wykręcić wkręt z dołu falownika, podłączyć przewód uziemiający do punktu uziemienia i przykręcić wkręt. Moment dokręcania wynosi 6-7 Nm.
	- A: Wkret z łbem sześciokatnym M8
	- B: Kabel uziemiający

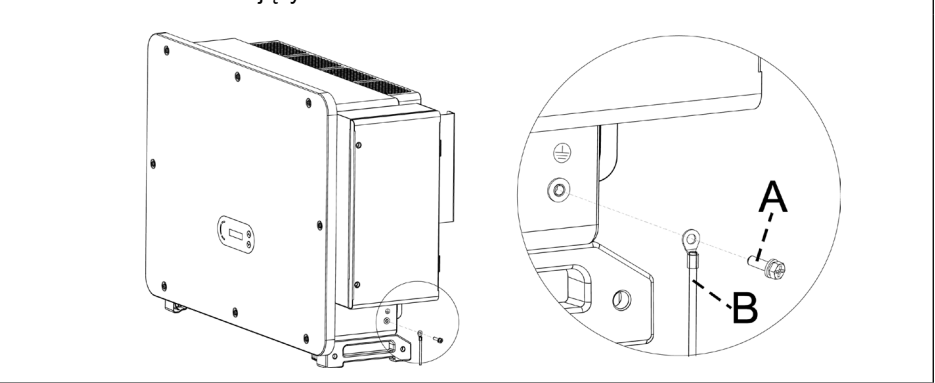

W celu poprawy charakterystyki przeciwkorozyjnej po zamontowaniu przewodu uziemiającego zastosować silikon lub farbę w celu ochrony.

## 5.4 Podłączenie strony sieciowej falownika (wyjście AC)

Pamiętaj, aby przestrzegać krajowych przepisów i regulacji dotyczących instalacji zewnętrznych przekaźników lub wyłączników automatycznych!

Z falownikiem zintegrowany jest moduł monitorowania prądu resztkowego (RCMU). Wykrywa on prądy upływu powyżej 300 mA i odłącza falownik od sieci, w celu ochrony. W przypadku zewnętrznych wyłączników różnicowoprądowych (RCD), znamionowy prąd resztkowy powinien wynosić 300 mA lub więcej.

Podłącz falownik do dystrybutora zasilania AC lub sieci energetycznej za pomocą kabli zasilających AC.

Każdy falownik musi mieć własny wyłącznik automatyczny.

Nie podłączać żadnych odbiorników między falownikiem a wyłącznikiem!

Urządzenie odłączające AC musi być łatwo dostępne.

Stronę AC falownika należy podłączyć do obwodu prądu trójfazowego celem zapewnienia, że falownik będzie można odłączyć od sieci energetycznej w przypadku wystąpienia nietypowych okoliczności.

Kabel AC musi spełniać wymagania lokalnego operatora sieci energetycznej.

### Otwarcie skrzynki połączeniowej

Nie otwierać osłony przedniej falownika.

Przed otwarciem skrzynki połączeniowej upewnić się, że odcięte jest zasilanie DC oraz AC.

Zapobiec przedostawaniu się deszczu lub śniegu do skrzynki połączeniowej.

Nie pozostawiać żadnych przedmiotów wewnątrz skrzynki połączeniowej.

- 1. Za pomocą wkrętaka odkręcić dwa wkręty M6 na skrzynce połączeniowej.  $M6$ œ  $\widehat{(\Xi)}$
- 2. Otworzyć osłonę skrzynki połączeniowej.

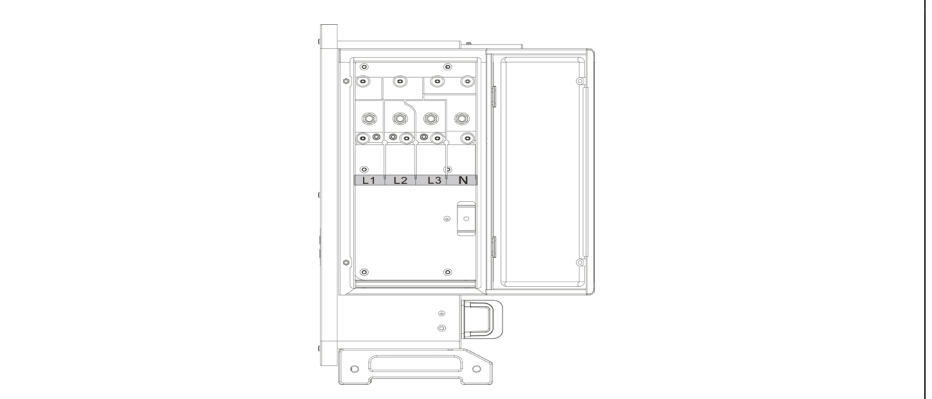

## Wymagania podłączenia

Przed podłączeniem do sieci energetycznej upewnić się, że napięcie i częstotliwość sieci lokalnej spełniają wymagania falownika – w przypadku wątpliwości skontaktować się z lokalnym dystrybutorem energii elektrycznej.

Falownik podłączyć do sieci energetycznej tylko po uzyskaniu zezwolenia od lokalnego dystrybutora energii elektrycznej.

Nie podłączać żadnych obciążeń między falownikiem a wyłącznikiem AC.

## Wymagania podłączenia

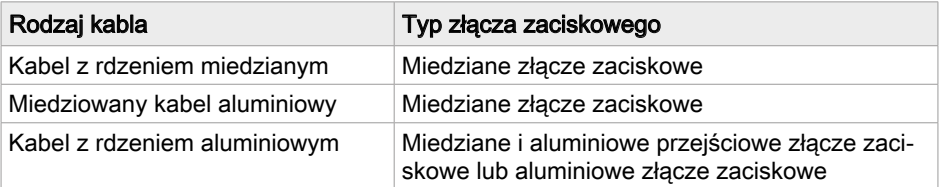

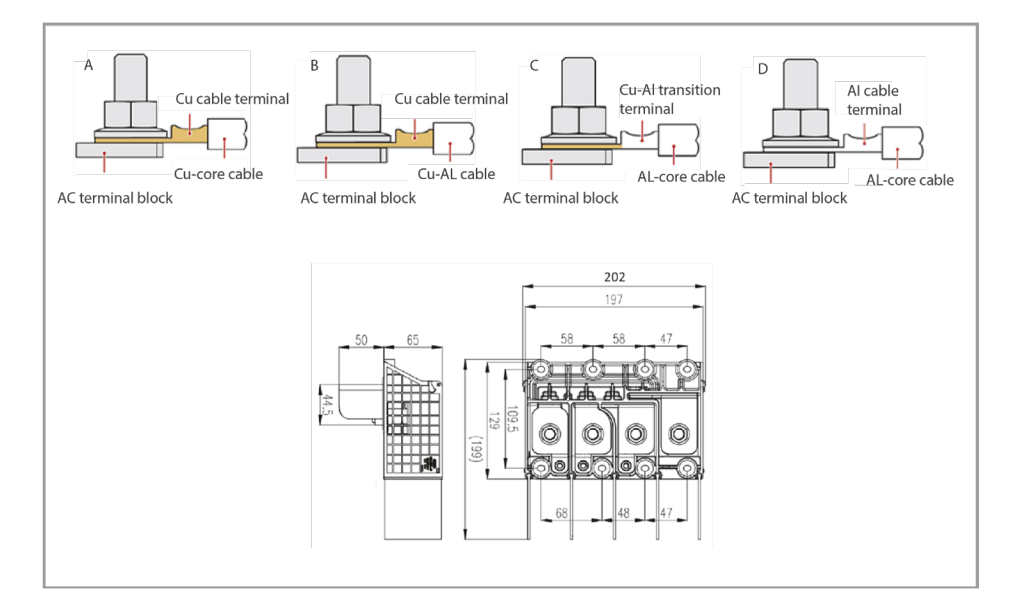
#### Procedura okablowania

Wymagane wymiary kabla dla SOFAR 100 - 125KTLX-G4

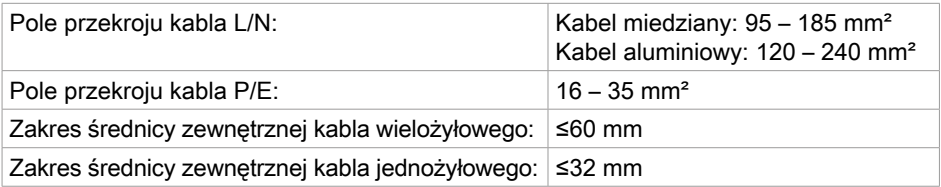

- 1. Otworzyć pokrywę, patrz [Otwarcie skrzynki połączeniowej](#page-34-0) na stronie [35](#page-34-0).
- 2. Wyłączyć wyłącznik automatyczny AC i zabezpieczyć przed ponownym włączeniem.
- 3. Odkręcić nakrętkę listy zaciskowej AC i dobrać pierścień uszczelniający zgodnie ze średnicą zewnętrzną kabla. Nałożyć na kabel kolejno nakrętkę i pierścień uszczelniający.
- 4. Usunąć izolację poszczególnych przewodów na odpowiedniej długości, zgodnie z rysunkiem poniżej.

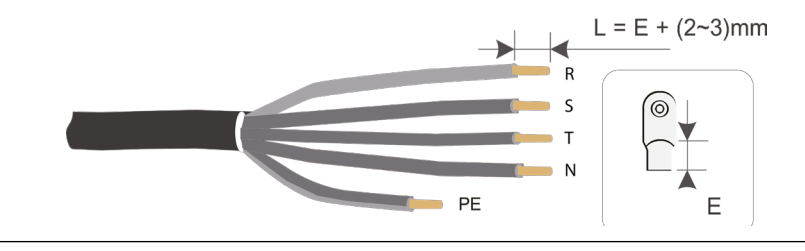

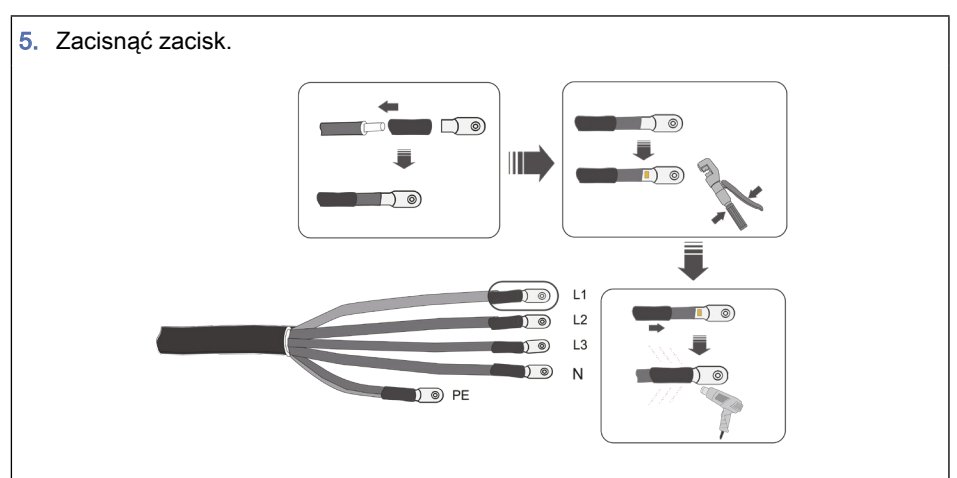

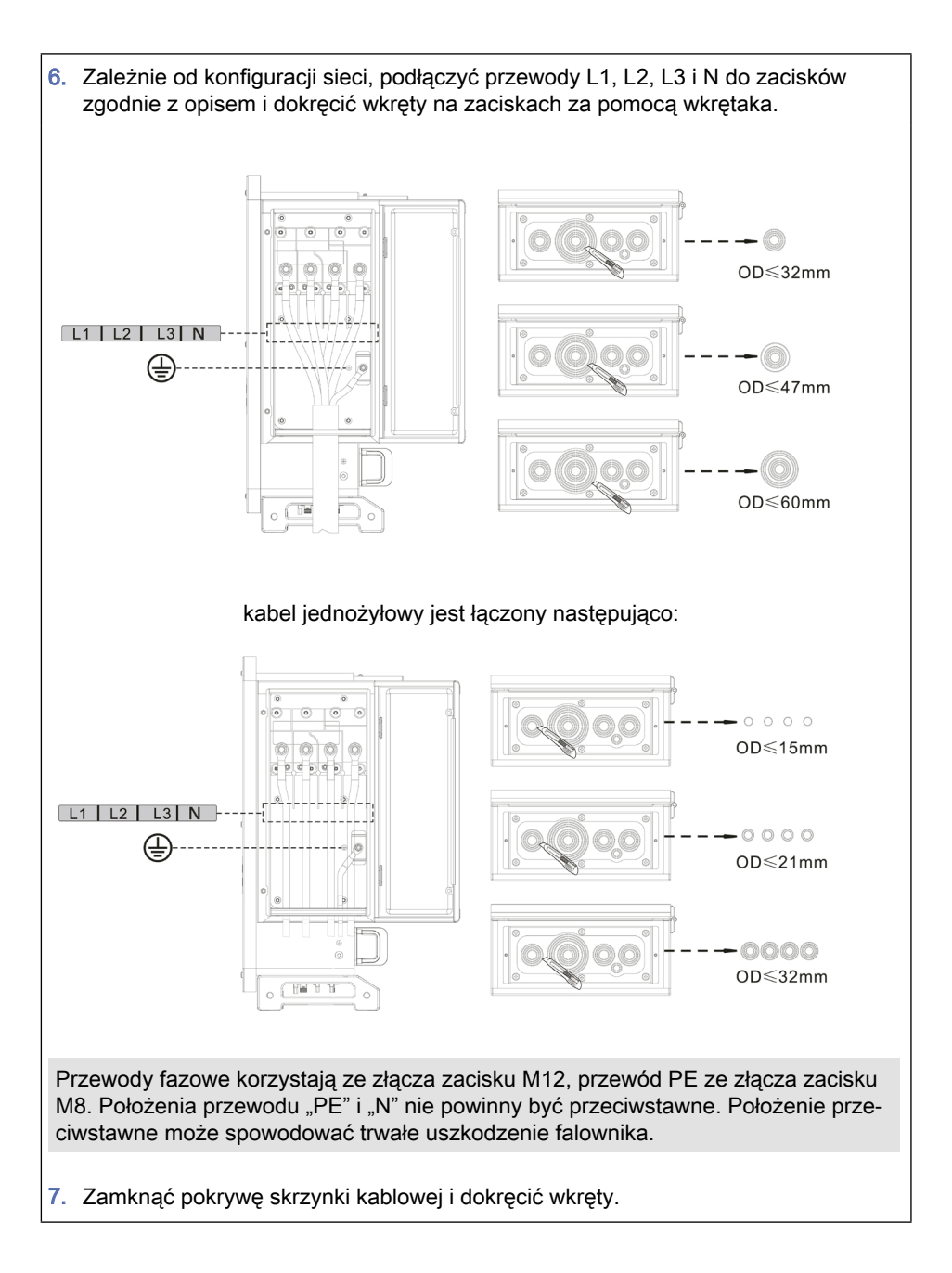

## 5.5 Podłączenie strony PV falownika (wejście DC)

Podłączanie łańcuchów PV do falownika musi być zgodne z poniższą procedurą. Wszelkie usterki spowodowane nieprawidłową obsługą nie są uwzględniane w ramach udzielonej gwarancji.

- ► Zapewnić, że maksymalny prad zwarciowy łańcuchów PV bedzie mniejszy niż maksymalny prąd wejściowy DC falownika. Upewnić się, że "przełącznik DC" jest w położeniu OFF (wyłączony). W innym przypadku, może wystąpić wysokie napięcie i porażenie prądem.
- ► Zapewnić, aby przez cały czas panel PV miał dobrą izolację.
- ► Zapewnić jednakową konstrukcję analogicznych łańcuchów PV, w tym: ten sam model panelu, taką samą liczbę paneli, ten sam kierunek, ten sam azymut.
- ► Zapewnić połączenie złącza dodatniego PV z biegunem dodatnim falownika, a złącza ujemnego z ujemnym biegunem falownika. Zastosować złącza z zestawu akcesoriów. Uszkodzenia spowodowane przez nieprawidłowe podłączenie nie są uwzględniane w ramach gwarancji.

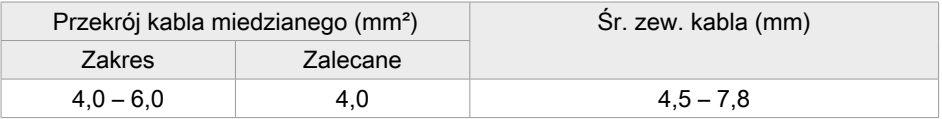

- 1. Zastosować metalowe kołki stykowe z zestawu akcesoriów.
- 2. Kable podłączyć zgodnie ze schematem poniżej (1. Kabel dodatni, 2. Kabel ujemny).

PRZESTROGA Niebezpieczeństwo odwrócenia biegunowości, zastosować odpowiednie kołki stykowe. Przed podłączeniem do złączy DC upewnić się, że biegunowość jest prawidłowa!

3. Umieść dodatnie i ujemne kable DC w odpowiednich kołkach stykowych.

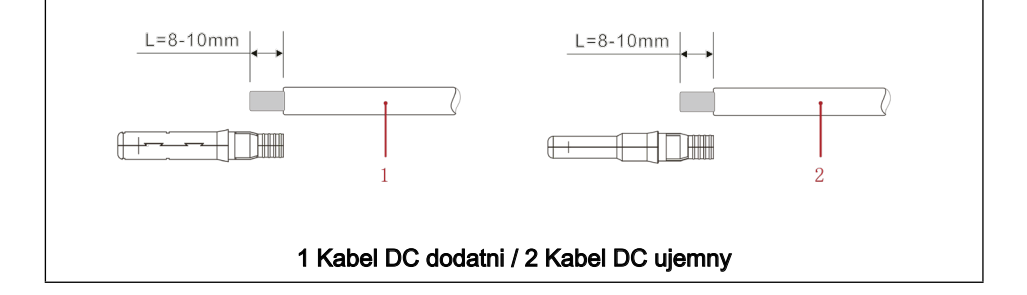

4. Za pomocą odpowiednich szczypiec do obciskania zaciśnij metalowy kołek stykowy na kablu PV z usuniętą izolacją.

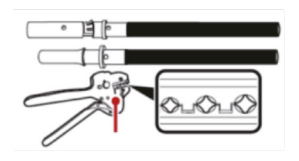

**PRZESTROGA** Niebezpieczeństwo odwrócenia biegunowości. Użyj odpowiedniej obudowy złącza.

Przed podłączeniem do złączy DC upewnij się, że polaryzacja jest prawidłowa!

5. Włóż zaciśnięte kable DC do odpowiedniej obudowy złącza, aż usłyszysz kliknięcie.

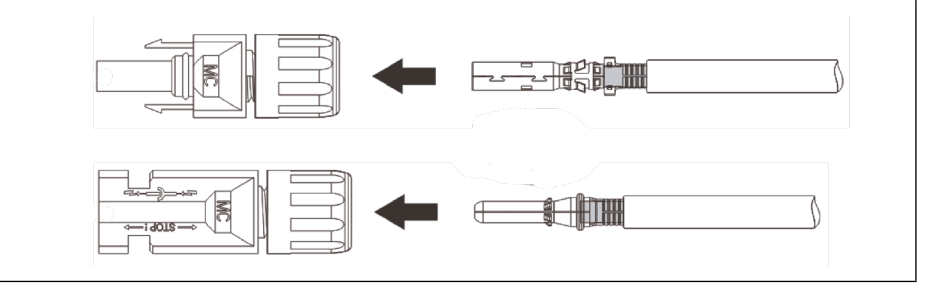

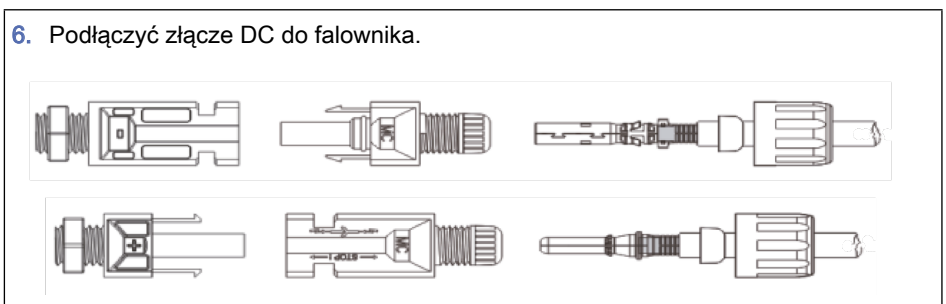

**SCIFAR** 

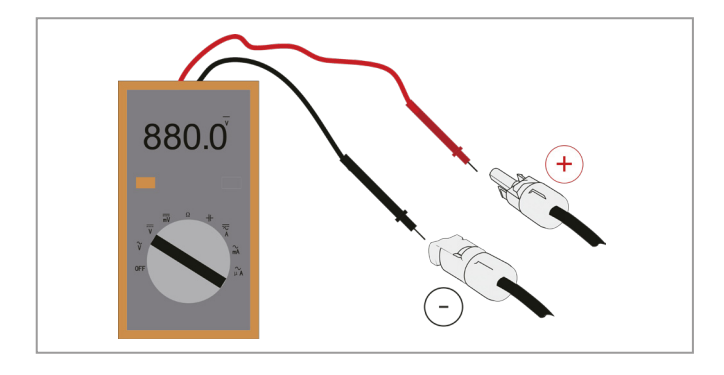

Za pomocą miernika uniwersalnego sprawdź biegun dodatni oraz biegun ujemny panelu PV!

Jeśli zachodzi potrzeba usunięcia złącza PV po stronie falownika zastosuj narzędzie do usuwania zgodnie z rysunkiem poniżej, celem delikatnego odłączenia złącza.

#### Odłącz złącze dodatnie oraz ujemne od falownika.

PRZESTROGA Niebezpieczeństwo wyładowania łukowego DC. Przed odłączeniem złącza dodatniego i ujemnego ustaw przełącznik DC w podłożeniu wyłączenia.

Ⴇ Włóż klucz do zamka i dociśnij go z odpowiednią siłą.

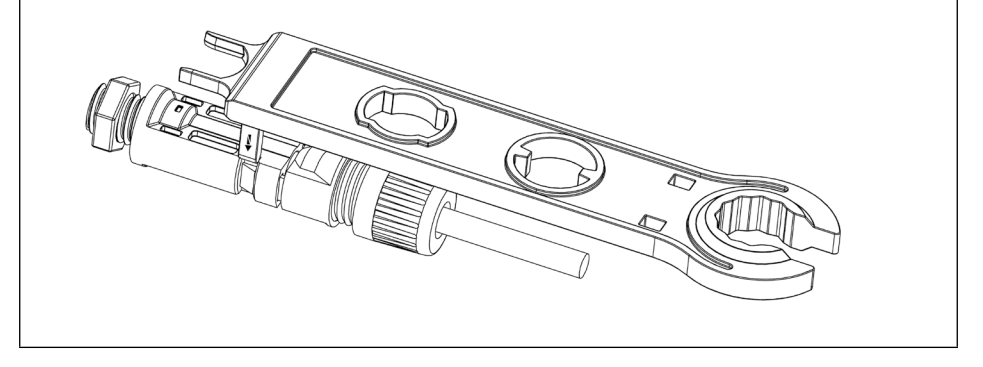

# 6 Połączenie komunikacyjne

Podczas układania okablowania należy oddzielić okablowanie komunikacyjne od przewodów zasilania ze względu na możliwe zakłócenia sygnału.

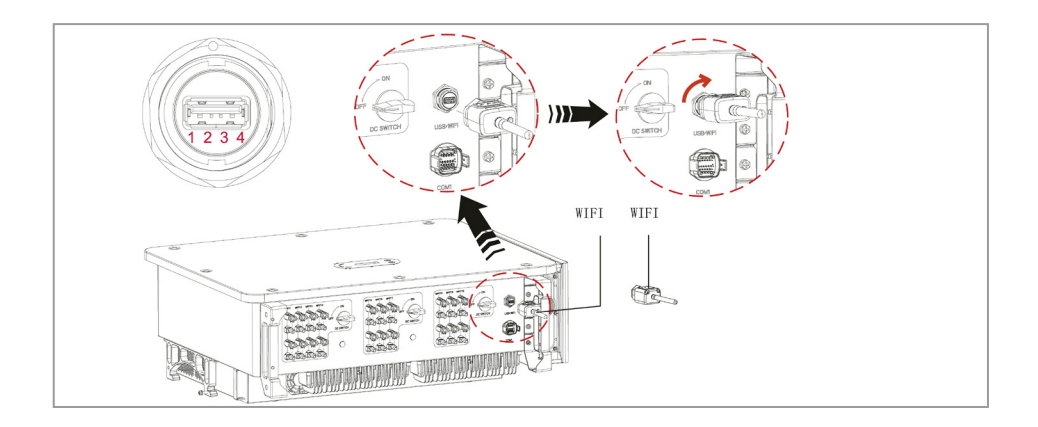

# 6.1 Gniazdo USB

Złącze USB może być wykorzystywane do aktualizowania wersji oprogramowania falownika lub do podłączania routera Wi-Fi lub kabla Ethernet.

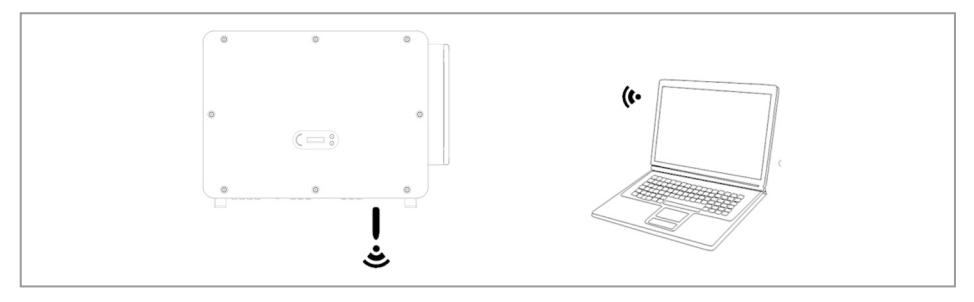

## 6.2 Gniazdo COM

#### Zalecana wielkość kabla com:

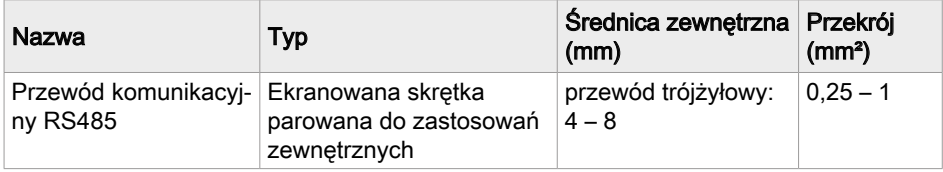

#### Procedura:

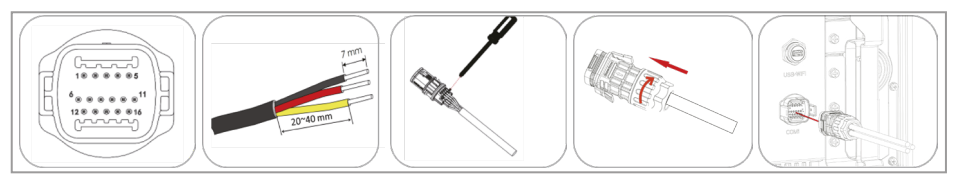

#### Opis portu (COM 1):

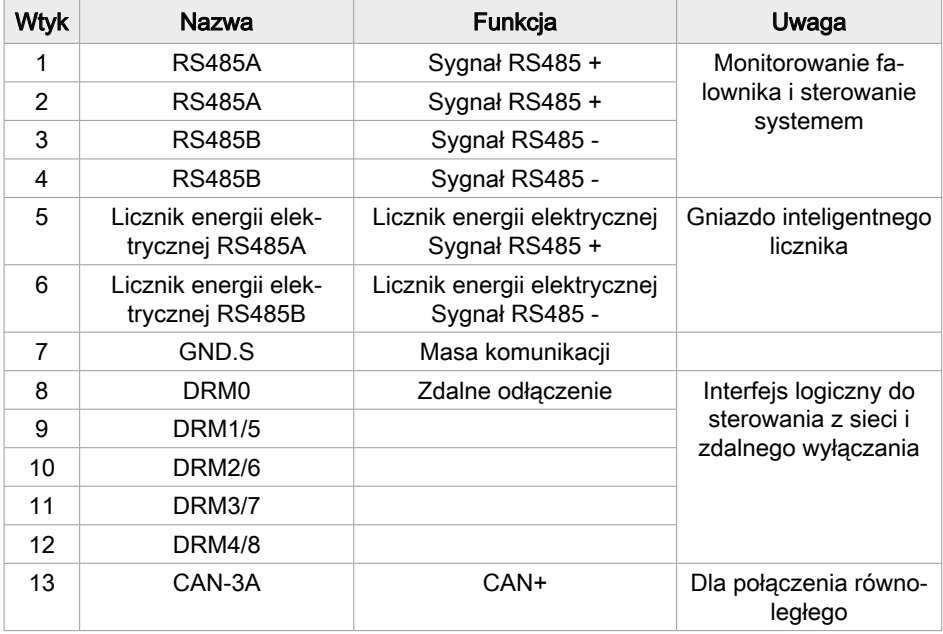

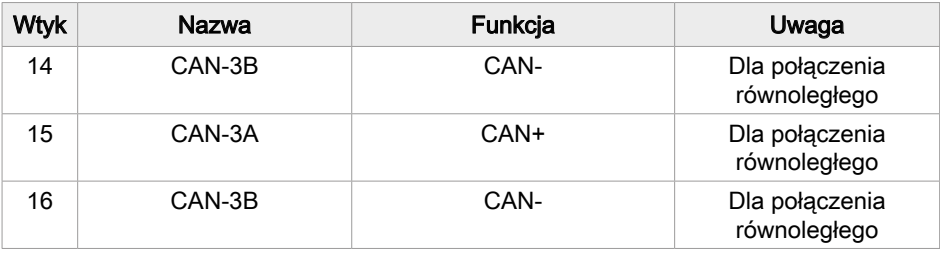

## Interfejs logiczny: DRM, sterowanie z sieci i zdalne wyłączanie

Interfejs DRM/logiczny służy do sterowania falownikiem za pomocą sygnałów zewnętrznych, zwykle dostarczanych przez operatorów sieci z odbiornikami sterowania oscylacyjnego lub w inny sposób. Wejścia interfejsu logicznego są zdefiniowane zgodnie z wymaganiami różnych norm.

Przekaźniki zabezpieczeniowe sieci mogą wyzwolić otwarcie wewnętrznych przekaźników zabezpieczeniowych w ciągu 150 ms.

Wejścia DRM0 potrzebują rezystora 15 kΩ w szeregu z wejściem zasilania!

## DRM dla AS/NZS 4777.2:2015 oraz AS/NZS 4777.2:2020

Znane również jako tryby reagujące na zapotrzebowanie falownika (DRM)

Falownik rozpoznaje wszystkie obsługiwane polecenia reakcji na zapotrzebowanie i inicjuje reakcję w ciągu dwóch sekund. Falownik pozostaje w trybie pracy ze zmniejszoną mocą tak długo, jak długo wejście jest zamknięte.

Obsługiwane polecenia DRM są wstępnie skonfigurowane: DRM0, DRM5, DRM6, DRM7, DRM8:  $M<sub>1</sub>$ , DRM8:

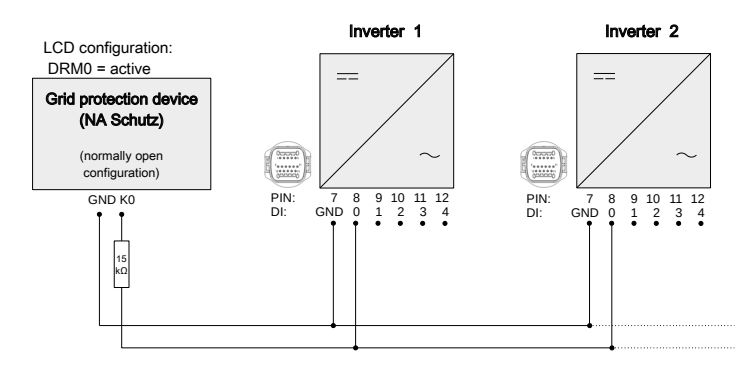

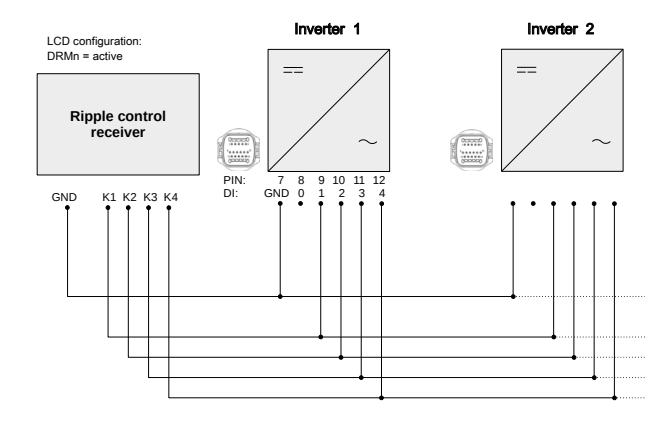

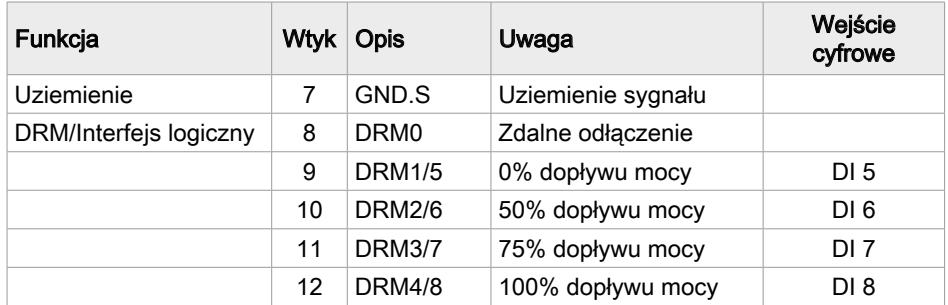

## Interfejs logiczny do VDE-AR-N 4105:2018-11

Służy do sterowania i/lub ograniczania mocy wyjściowej falownika. Falownik można podłączyć do radiowego odbiornika sterującego w celu dynamicznego ograniczania mocy wyjściowej wszystkich falowników w systemie. Falownik pozostaje w trybie pracy ze zmniejszoną mocą tak długo, jak długo wejście jest zamknięte.

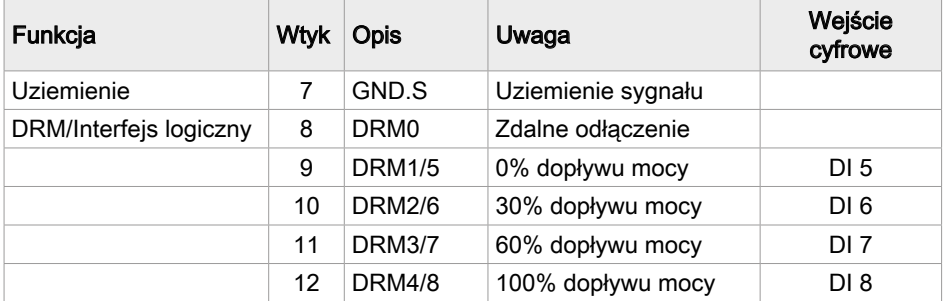

## Zdalne odłączenie zgodnie z EN50549-1:2019/VDE ARN 4105:2018-11

Falownik może zostać odłączony od sieci w ciągu 100 ms przez sygnał zewnętrzny. Do wykorzystania tej funkcji służy wejście DRM0. Dopóki wejście jest zamknięte (na wejściu podłączona jest rezystancja 15 kΩ), falownik zasila sieć. Gdy tylko wejście zostanie zwarte lub otwarte, falownik odłącza się od sieci.

#### Opis zacisków

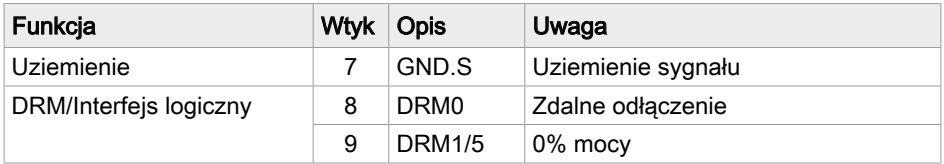

Interfejs logiczny trzeba włączyć na ekranie LCD falownika lub za pomocą aplikacji SOFAR View App:

- Wejście DRM0 aktywne: Zdalne odłączenie
- Wejście DRMn aktywne: funkcja ograniczenia dopływu mocy czynnej

W razie potrzeby można również dostosować poziomy mocy wyrażone w procentach.

#### Podłączenie licznika energii

Aby skorzystać z funkcji ograniczenia dopływu mocy, wymagany jest inteligentny licznik do pomiaru przepływu mocy w punkcie wspólnego sprzężenia (PCC). Ustawienie pinów dla połączenia falownika i licznika energii przez RS485 podano poniższej tabeli.

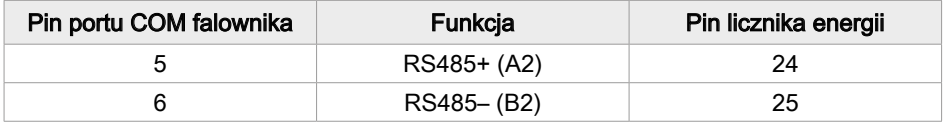

## Funkcja ograniczania dopływu

Dzięki tej funkcji jeden falownik może dynamicznie ograniczać swoją moc wyjściową, aby utrzymać moc wejściową w punkcie wspólnego sprzężenia (PCC) poniżej zdefiniowanej wartości zadanej.

Aby skorzystać z funkcji ograniczenia dopływu, należy podłączyć zewnętrzny licznik inteligentny, który będzie mierzył przepływ mocy w punkcie PCC:

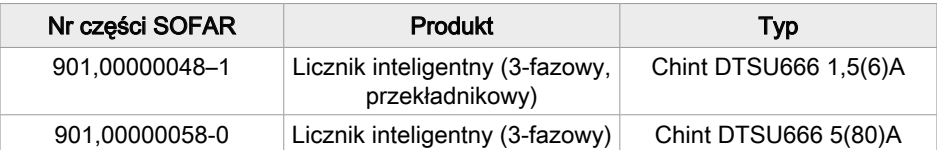

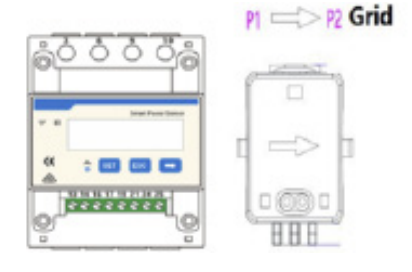

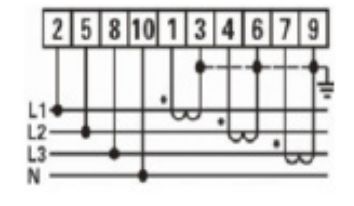

Strzałka przekładnika musi wskazywać na sieć.

Dostępne są różne tryby ograniczenia dopływu, które można ustawić w menu ekranu LCD:

#### Menu funkcji ograniczania dopływu

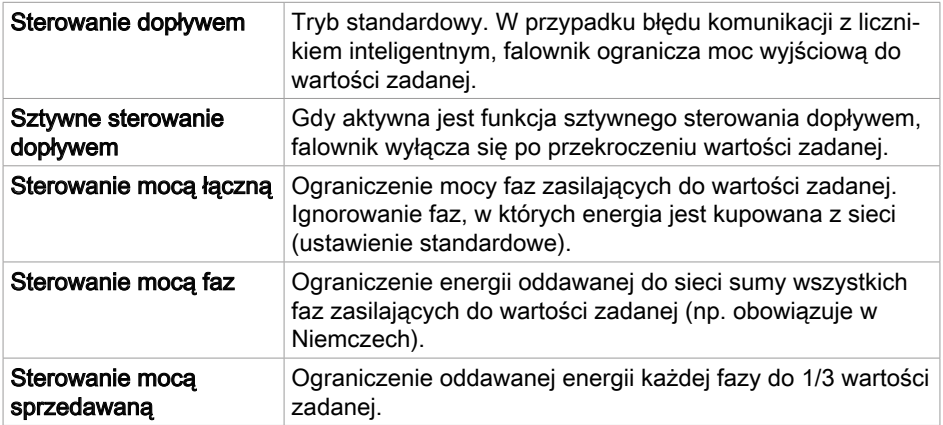

#### Monitorowanie systemu

Falowniki SOFAR 100...125KTLX-G4 umożliwiają wykorzystanie różnych metod komunikacji do monitorowania systemu:

Port RS485 lub adapter WiFi (standardowo), adapter GPRS lub Ethernet (opcjonalnie).

## Sieć RS485

Istnieje możliwość podłączenia modeli ze złączem RS485 do komputera za pomocą adaptera USB->RS485 lub podłączenia ich do rejestratora danych.

- Linia RS485 nie może być dłuższa niż 1000 m.
- Przypisz każdemu inwerterowi własny adres Modbus (od 1 do 31), korzystając z wyświetlacza LCD.
- Na ostatnim falowniku, między pinami RS485+ a RS485-, należy umieścić rezystor końcowy 120 omów.

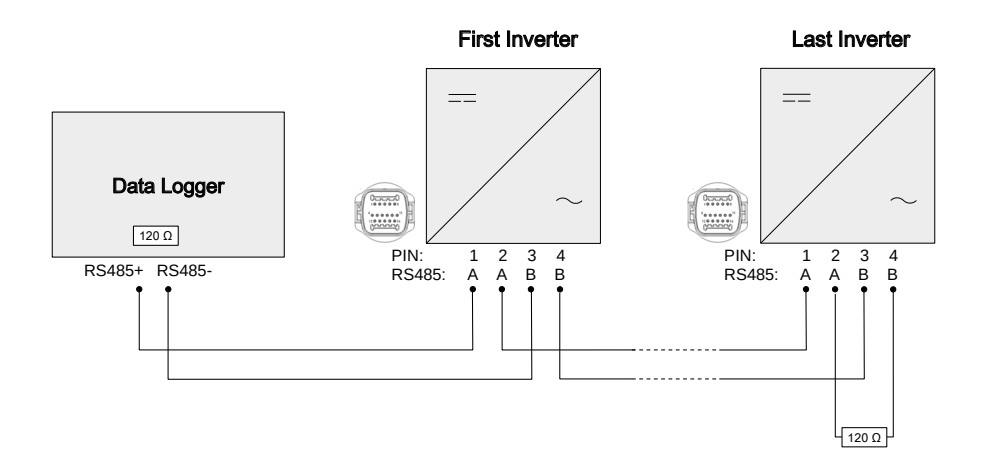

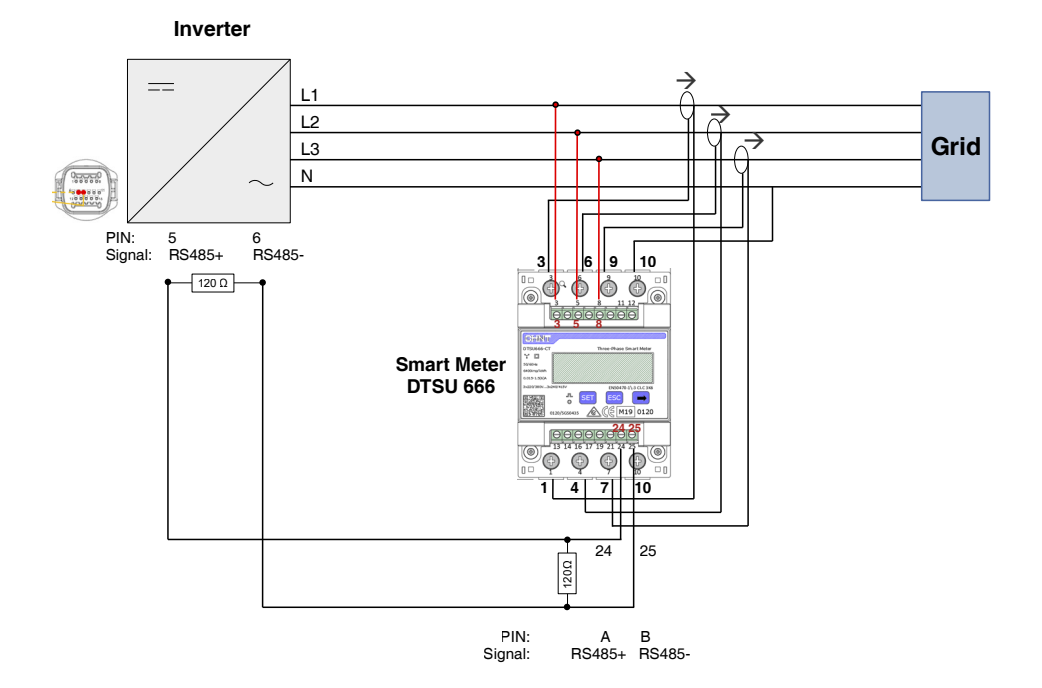

## Adapter WiFi, GPRS, Ethernet

Po zainstalowaniu rejestratora, falowniki mogą bezpośrednio przesyłać dane operacyjne, energetyczne i alarmowe do portalu monitorowania SolarMAN.

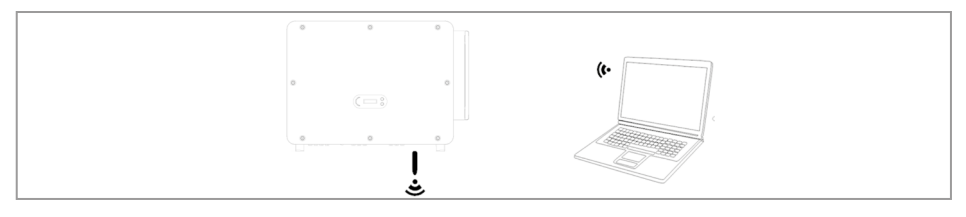

Rejestratory używają wyjściowego portu TCP 10000, który w niektórych routerach internetowych może być zablokowany.

#### Konfiguracja adaptera WiFi za pomocą przeglądarki internetowej

Przygotowanie: Adapter WiFi został zainstalowany zgodnie z poprzednim rozdziałem, a falownik SOFAR jest uruchomiony.

Wykonaj następujące kroki, aby skonfigurować adapter WiFi:

- 1. Połącz swój komputer lub smartfon z siecią WiFi adaptera WiFi. Nazwa tej sieci WiFi to "AP", po której następuje numer seryjny adaptera WiFi (patrz: tabliczka znamionowa). Po wyświetleniu monitu o hasło należy je wprowadzić – znajduje się ono na etykiecie adaptera WiFi (PWD).
- 2. Otwórz przeglądarkę internetową i wprowadź adres 10.10.100.254.
- ✔ Zalecane przeglądarki: Internet Explorer 8+, Google Chrome 15+, Firefox 10+
- 3. Wprowadź nazwe użytkownika i hasło oba domyślnie brzmią "admin". Zostanie otwarta strona "Status".
- 4. Kliknij "Wizard", aby skonfigurować adapter WiFi i zapewnić mu dostęp do Internetu. ඛ Adapter WiFi zaczyna przesyłać dane do SolarMAN.
- 5. Zarejestruj swój system na stronie home.solarmanpv.com. W tym celu wprowadź numer seryjny znajdujący się na adapterze rejestratora. Instalatorzy korzystają z portalu pod adresem pro.solarmanpv.com.

## Konfigurowanie adaptera WiFi za pomocą aplikacji

#### W celu pobrania aplikacji:

▶ Wyszukaj "SOLARMAN" w sklepie Apple lub Google Play lub użyj następującego kodu QR: SOLARMAN Smart (dla użytkowników końcowych)

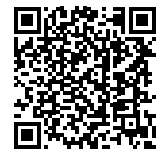

# 7 Pierwsze uruchomienie

## UWAGA

Uszkodzenie falownika z napięć DC/AV poza dopuszczalnym zakresem Napięcie DC/AC poza dopuszczanym zakresem może spowodować zniszczenie falownika

- ► Upewnij się, że wartości napięć DC i AC mieszczą się w dopuszczalnym zakresie falownika.
- ► Podłaczenie do sieci AC: Za pomoca multimetru potwierdzić, że trzy przewody i PE są prawidłowo podłączone.
- ► Podłaczenie PV DC: Za pomocą multimetru potwierdzić, że biegun dodatni i ujemny łańcuchów PV i Voc każdego z łańcuchów są poniżej maksymalnej wartości wejścia DC falownika.

## 7.1 Uruchamianie falownika

- 1. Włącz przełącznik DC.
- 2. Włącz wyłącznik obwodu AC.
	- ඛ Gdy moc wyjściowa DC generowana przez system fotowoltaiczny jest na wystarczającym poziomie, falownik uruchamia się automatycznie. Prawidłowe działanie sygnalizowane jest wyświetleniem na ekranie komunikatu Prawidłowy.

Jeśli falownik wyświetla komunikat o błędzie, zapoznaj się z rozdziałem [Rozwiązywanie problemów](#page-59-0) na stronie [60](#page-59-0) aby uzyskać pomoc.

## 7.2 Ustawienia wstępne

Kiedy falownik jest uruchamiany po raz pierwszy lub po zresetowaniu, należy skonfigurować następujące ustawienia:

- 1. Język
- 2. Ustawienie daty i godziny
- 3. Wybór kraju
- 4. Wybór kodu sieci
- Operatorzy sieci dystrybucyjnych w różnych krajach mają różne wymagania dotyczące podłączenia do sieci falowników fotowoltaicznych sprzężonych z siecią.
- Upewnij się, że wybrano właściwy kod kraju zgodnie z wymaganiami władz regionalnych i skonsultuj się z wykwalifikowanym elektrykiem lub pracownikami organów odpowiedzialnych za bezpieczeństwo sieci elektrycznej.
- SOFARSOLAR nie ponosi odpowiedzialności za konsekwencje wybrania nieprawidłowego kodu kraju.
- Wybrany kod kraju ma wpływ na monitorowanie sieci urządzeń. Falownik stale sprawdza ustawione limity i w razie potrzeby odłącza urządzenie od sieci.

## 7.3 Ustawienia aplikacji SOFAR na smartfon

Aplikacja jest dostępna na systemy Android i iOS i umożliwia łatwą wstępną konfigurację oraz zaawansowane konfiguracje.

Link do pobrania:

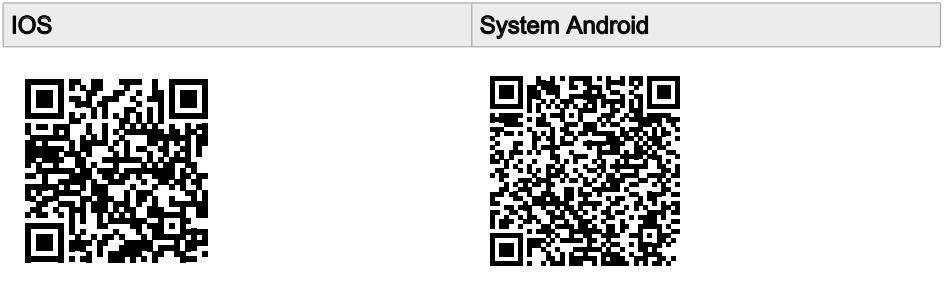

Po włączeniu falownika aplikacja przez Bluetooth wyszukuje urządzenie pod jego numerem seryjnym. Aplikacja wymaga zarejestrowania użytkownika podczas pierwszego uruchomienia.

Na życzenie można dostosować poziom uprawnień korzystając z pomocy zespołu serwisowego SOFAR.

Jeśli połączenie Bluetooth nie działa, należy przeprowadzić aktualizację oprogramowania układowego falownika.

**SCIFAR** 

# 8 Obsługa

## 8.1 Panel sterowania i wyświetlacz

#### Przyciski i podświetlenie wyświetlacza

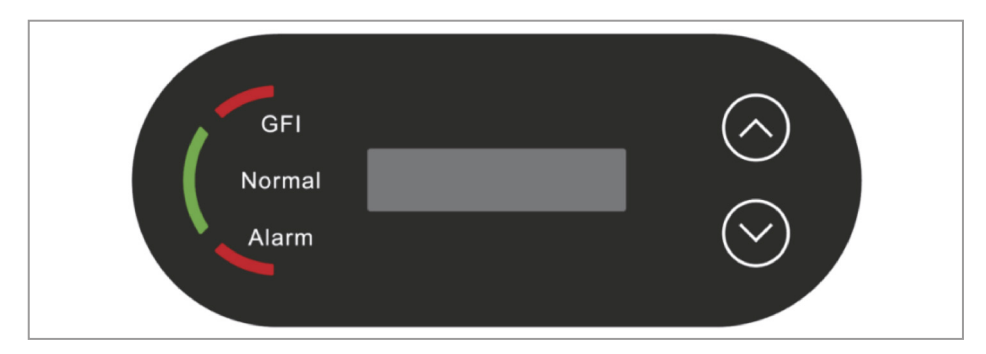

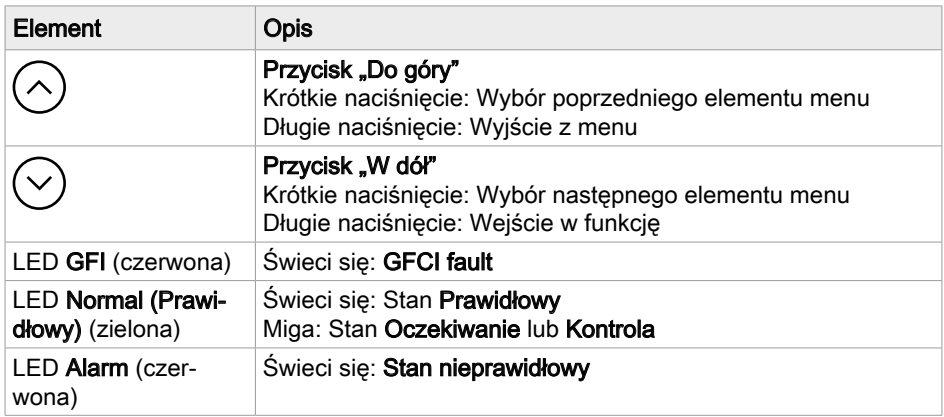

## 8.2 Ekran standardowy

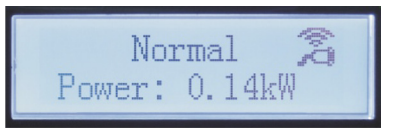

Standardowy wyświetlacz przewijany pokazuje poniższe dane:

- 1. Napięcie i prąd wejściowy PV 1 PV 12
- 2. Wytworzona moc PV
- 3. Dzisiaj wygenerowana energia elektryczna
- 4. Całkowita wygenerowana energia elektryczna
- 5. Napięcie i prąd w sieci
- 6. Napięcie i częstotliwość w sieci

Symbole WiFi i USB w górnym prawym narożniku wskazują stan połączenia.

## 8.3 Wyświetlanie statusu

Poniższa tabela przedstawia różne statusy i ich znaczenie:

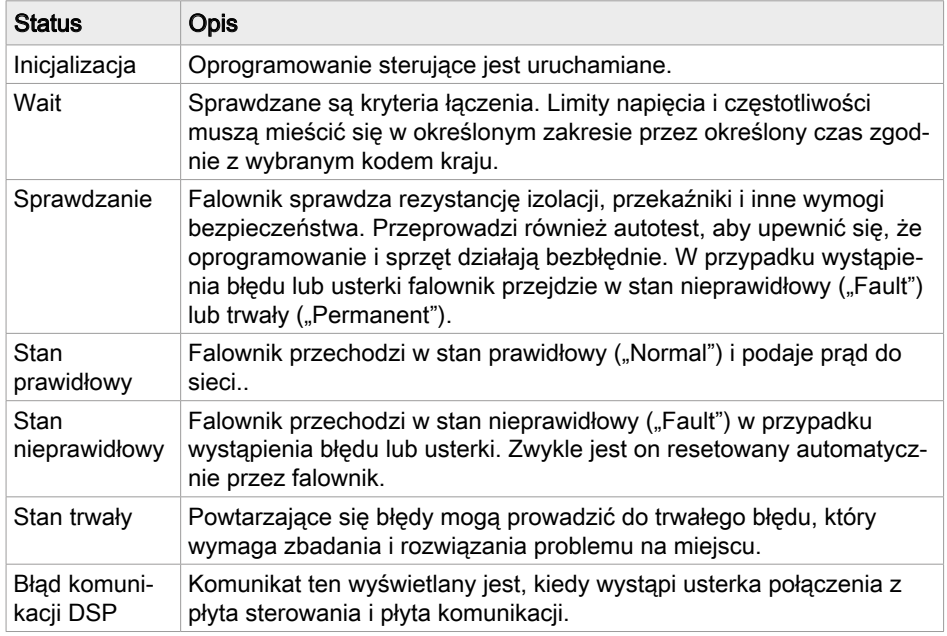

## 8.4 Struktura menu

Przytrzymaj przycisk  $\odot$ , aby wyświetlić menu główne.

#### Menu główne

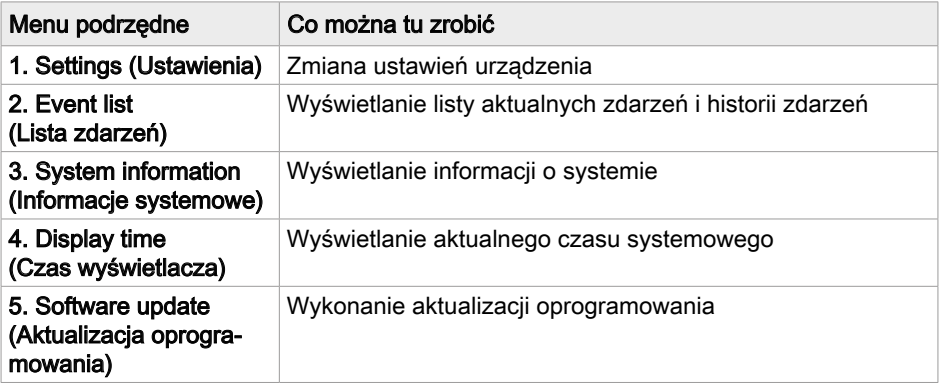

Naciśnij przycisk  $\Diamond$  lub  $\Diamond$ , aby wybrać menu podrzędne i przytrzymaj przycisk, aby je otworzyć.

## Settings (Ustawienia)

Zmiana niektórych ustawień wymaga wprowadzenia hasła (standardowe hasło to 0001). Podczas wprowadzania hasła wciśnij krótko przycisk, aby zmienić cyfrę, a następnie wciśnij i przytrzymaj przycisk, aby zatwierdzić daną cyfrę.

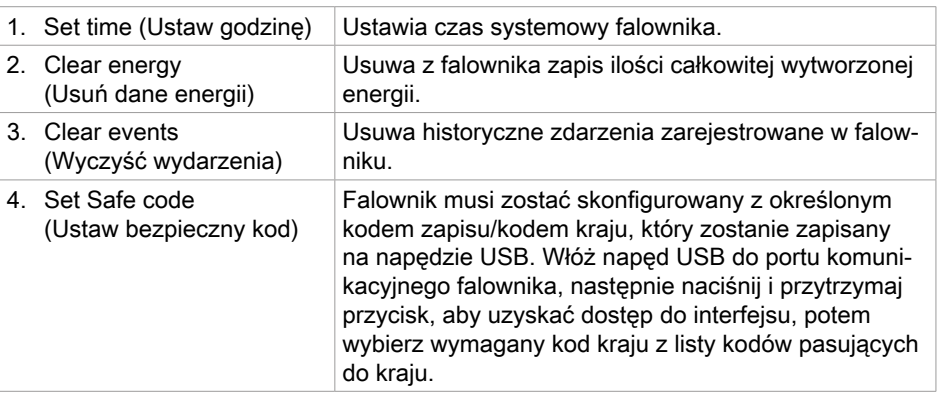

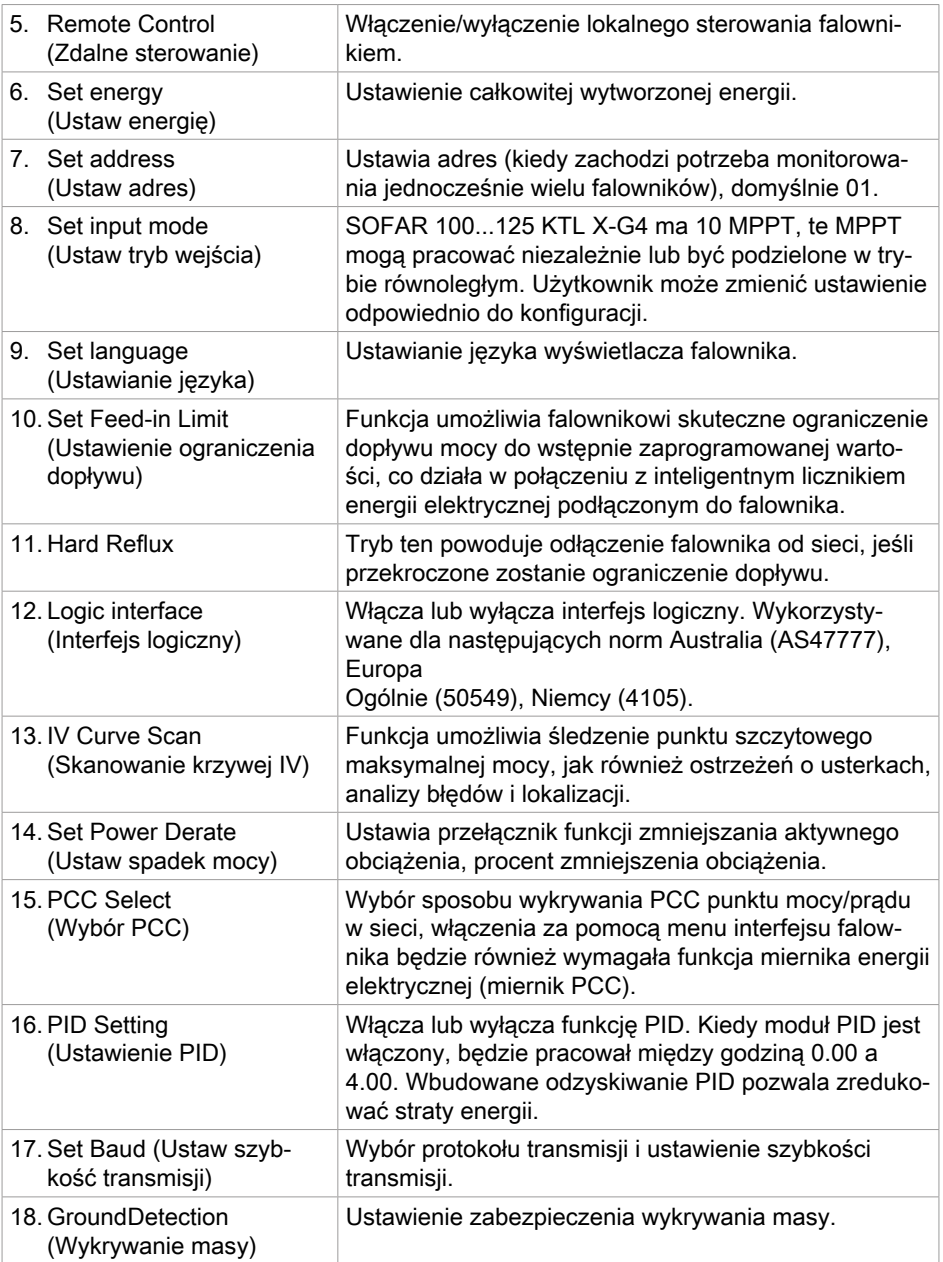

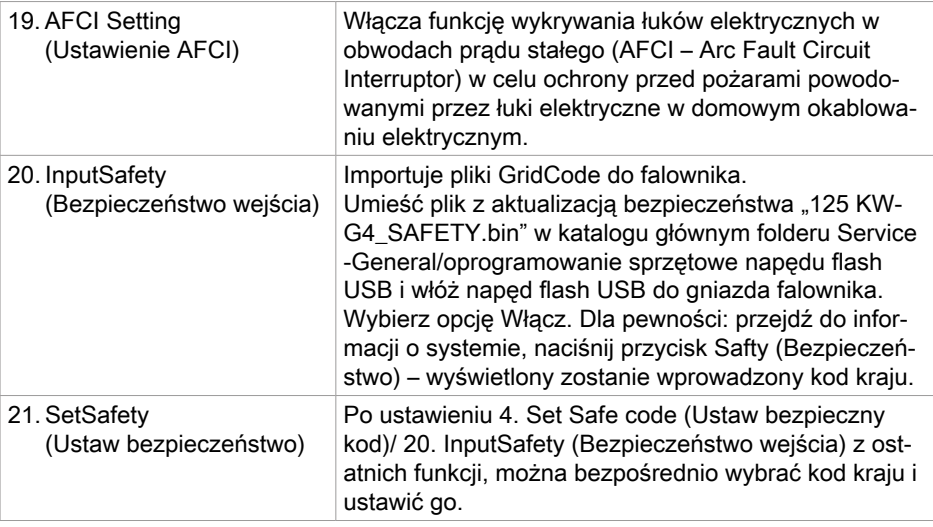

## Event list (Lista zdarzeń)

Event list (Lista zdarzeń) służy do wyświetlania zapisów zdarzeń. Najnowsze wydarzenia są wymienione na górze.

- 1. Dłużej naciśnij przycisk  $\heartsuit$  w celu otwarcia 1. Current event (Zdarzenie bieżące): pokazuje zdarzenia w czasie rzeczywistym.
- 2. Krótko naciśnij przycisk  $\heartsuit$  w celu otwarcia 2. History Event (Historia zdarzeń): pokazuje historię zdarzeń.
	- ඛ Najnowsze wydarzenia są wymienione na górze.

#### Przykład:

001 ID04 2023-05-01 • 001: Numer kolejny usterki

- ID04: Kod błędu (ID, patrz [Rozwiązywanie problemów](#page-59-0) na stronie [60](#page-59-0))
- 2023-05-01: data wystąpienia zdarzenia

## System information (Informacje systemowe)

- 1. Typ falownika
- 2. Numer seryjny
- 3. Wersja oprogramowania ogólnego
- 4. Wersja sprzętu ogólnego
- 5. Parametry bezpieczeństwa
- 6. SafetySwVer (wersja wył. bezpieczeństwa)
- 7. Wersja zabezpieczenia sprzętu
- 8. Adres Modbus
- 9. Tryb mocy wejściowej
- 10.Stan zdalny
- 11. Włącz Reflux
- 12. Reflux Power (moc Reflux)
- 13. DRMs0
- 14. DRMn
- 15.Skanowanie MPPT
- 16. Moc czynna
- 17.PCC Select (Wybór PCC)
- 18. Współczynnik mocy
- 19. GroundDetection (Wykrywanie masy)

## 8.5 Aktualizacja oprogramowania

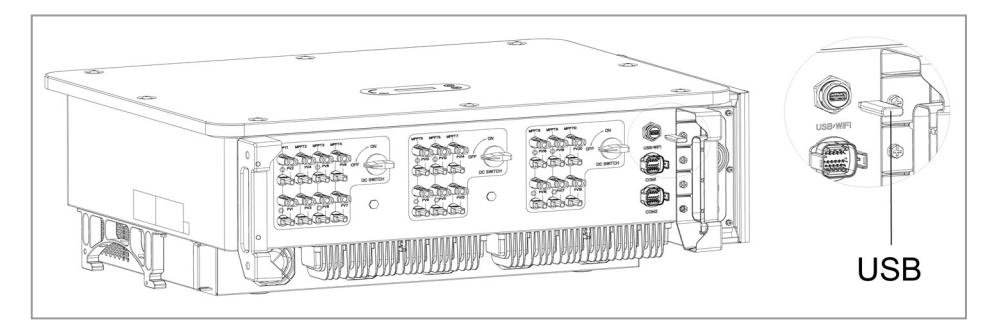

Użytkownik może zaktualizować oprogramowanie za pomocą przenośnego dysku USB. Firma SOFARSOLAR zapewni aktualizację oprogramowania sprzętowego, gdy będzie to konieczne.

- 1. Wyłącz przełączniki DC i AC, a następnie zdejmij osłonę gniazda komunikacyjnego. Jeśli podłączono linię RS485, upewnij się, że nakrętka jest poluzowana. Upewnij się, że linia komunikacyjna nie jest pod napięciem. Zdejmij osłonę, aby zapobiec poluzowaniu się podłączonego złącza komunikacyjnego.
- 2. Włóż pamięć USB do komputera.
- 3. SOFARSOLAR wyśle aktualizację oprogramowania sprzętowego do użytkownika.
- 4. Rozpakuj plik i skopiuj oryginalny plik na pamięć USB. Uwaga: Plik aktualizacji oprogramowania sprzętowego musi znajdować się w podfolderze "firmware"!
- 5. Włóż pamieć USB do złacza USB falownika.
- 6. Włącz przełącznik DC i przejdź do punktu menu "5. Software update (Aktualizacja oprogramowania)" na wyświetlaczu LCD.
- 7. Wprowadź hasło (standardowe hasło to 0715).
- 8. System będzie następnie sukcesywnie aktualizował procesory główne i pomocnicze DSP oraz ARM. Zwracaj uwagę na wyświetlacze.
- 9. Jeśli pojawi się komunikat o błędzie, wyłącz przełącznik DC i poczekaj, aż ekran LCD zgaśnie. Następnie ponownie włącz przełącznik DC i kontynuuj aktualizację od kroku 5.
- 10. Po zakończeniu aktualizacji wyłącz przełącznik DC i poczekaj, aż wyświetlacz LCD zgaśnie.
- 11. Przyłącz wodoszczelne połączenie komunikacyjne.
- 12. Ponownie włącz przełącznik DC i wyłącznik automatyczny AC.
- 13. Aktualną wersję oprogramowania można sprawdzić w menu "3. Software version (Wersja oprogramowania)" w menu SystemInfo (Informacje o systemie).

# <span id="page-59-0"></span>9 Rozwiązywanie problemów

Niniejsza sekcja zawiera informacje i procedury dotyczące usuwania potencjalnych problemów z falownikiem.

#### Aby rozwiązać problemy, wykonaj następujące czynności:

- ► Sprawdź ostrzeżenia, komunikaty o błedach lub kody błedów wyświetlane na ekranie falownika.
- ► Jeśli na ekranie nie są wyświetlane żadne informacje o błędzie, sprawdź, czy zostały spełnione następujące wymogi:
- ✔ Czy falownik został ustawiony w czystym, suchym i dobrze wentylowanym miejscu?
- ✔ Czy przełącznik DC jest w pozycji ON?
- ✔ Czy kable są odpowiednio zwymiarowane i wystarczająco krótkie?
- ✔ Czy złącza wejściowe, wyjściowe i okablowanie są w dobrym stanie?
- ✔ Czy ustawienia konfiguracyjne instalacji są prawidłowe?
- ✔ Czy wyświetlacz i kable komunikacyjne są prawidłowo podłączone i nieuszkodzone?

#### Aby wyświetlić zarejestrowane problemy, wykonaj następujące czynności:

- 1. Przytrzymaj przycisk, aby wyświetlić główne menu interfejsu standardowego.
- 2. Wybierz opcję "2. Event list (Lista zdarzeń)" i przytrzymaj przycisk, aby wyświetlić listę zdarzeń.

## 9.1 Alarm zwarcia doziemnego

Falownik jest zgodny z normą IEC 62109-2, paragraf 13.9 dotyczący ochrony przed zwarciem doziemnym.

W przypadku wystąpienia alarmu zwarcia doziemnego, błąd jest wyświetlany na ekranie LCD, zapala się czerwona lampka, a błąd można znaleźć w dzienniku historii błędów.

W przypadku urządzeń wyposażonych w rejestrator zdalny informacje o alarmie można przeglądać na portalu monitorowania i pobierać za pomocą aplikacji na smartfon.

# 9.2 Event list (Lista zdarzeń)

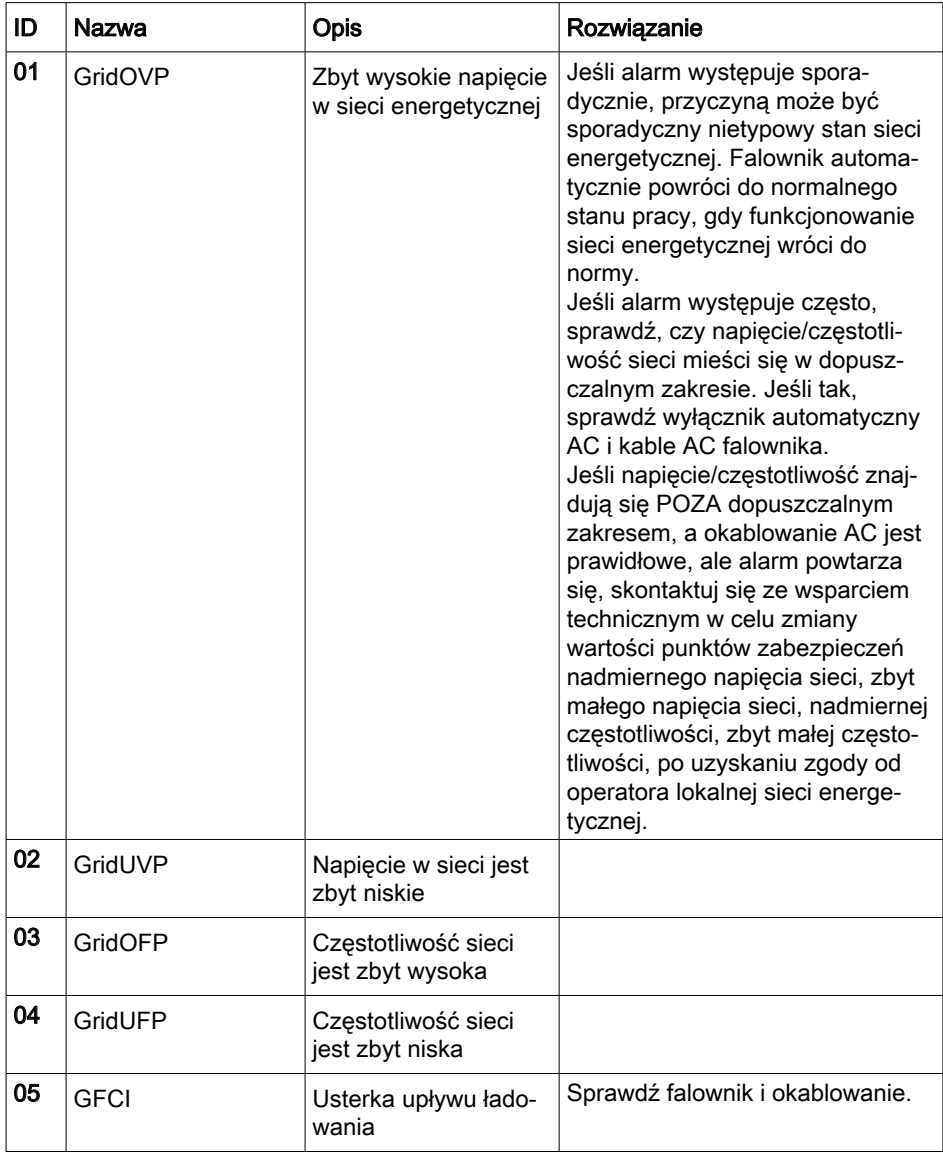

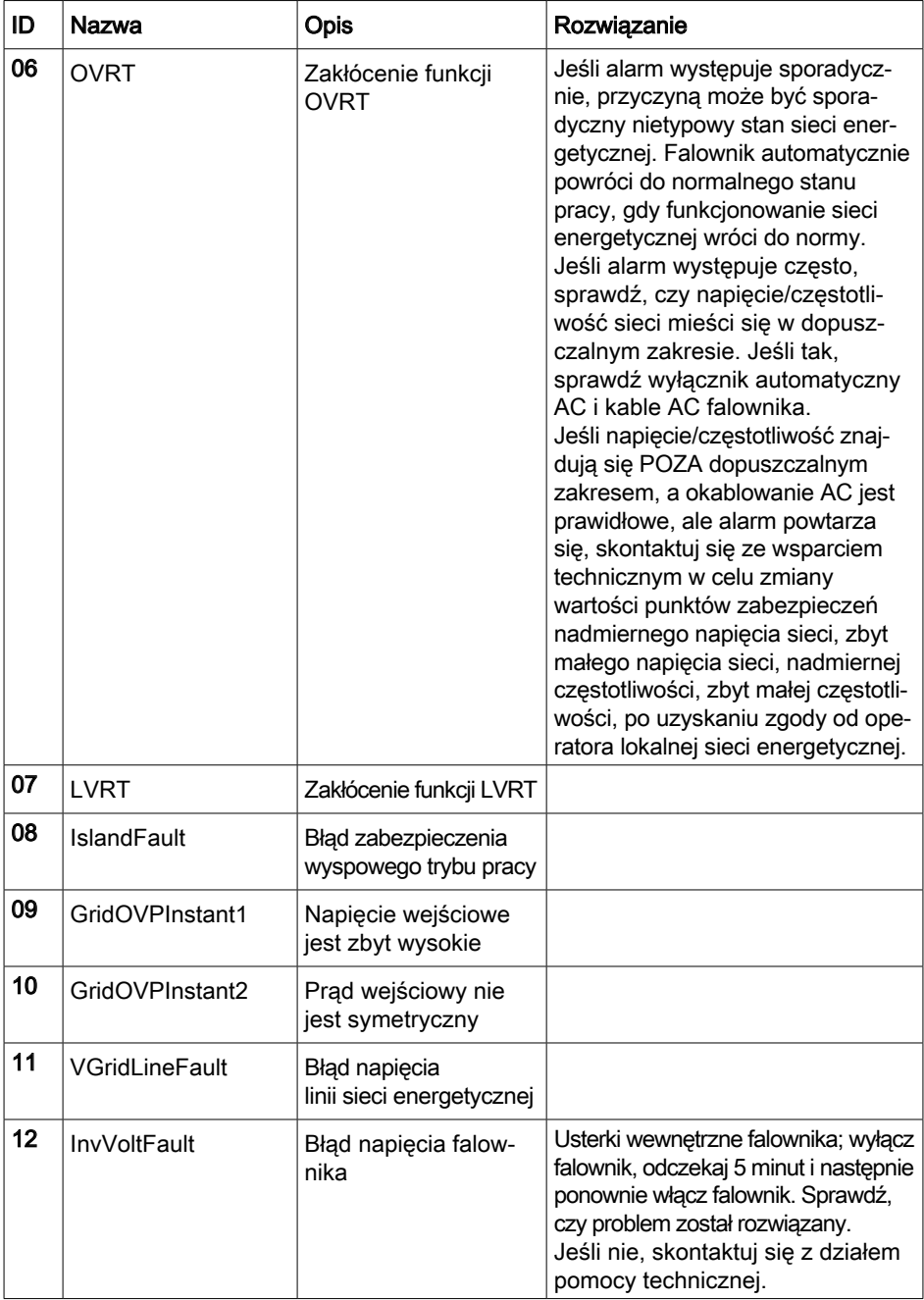

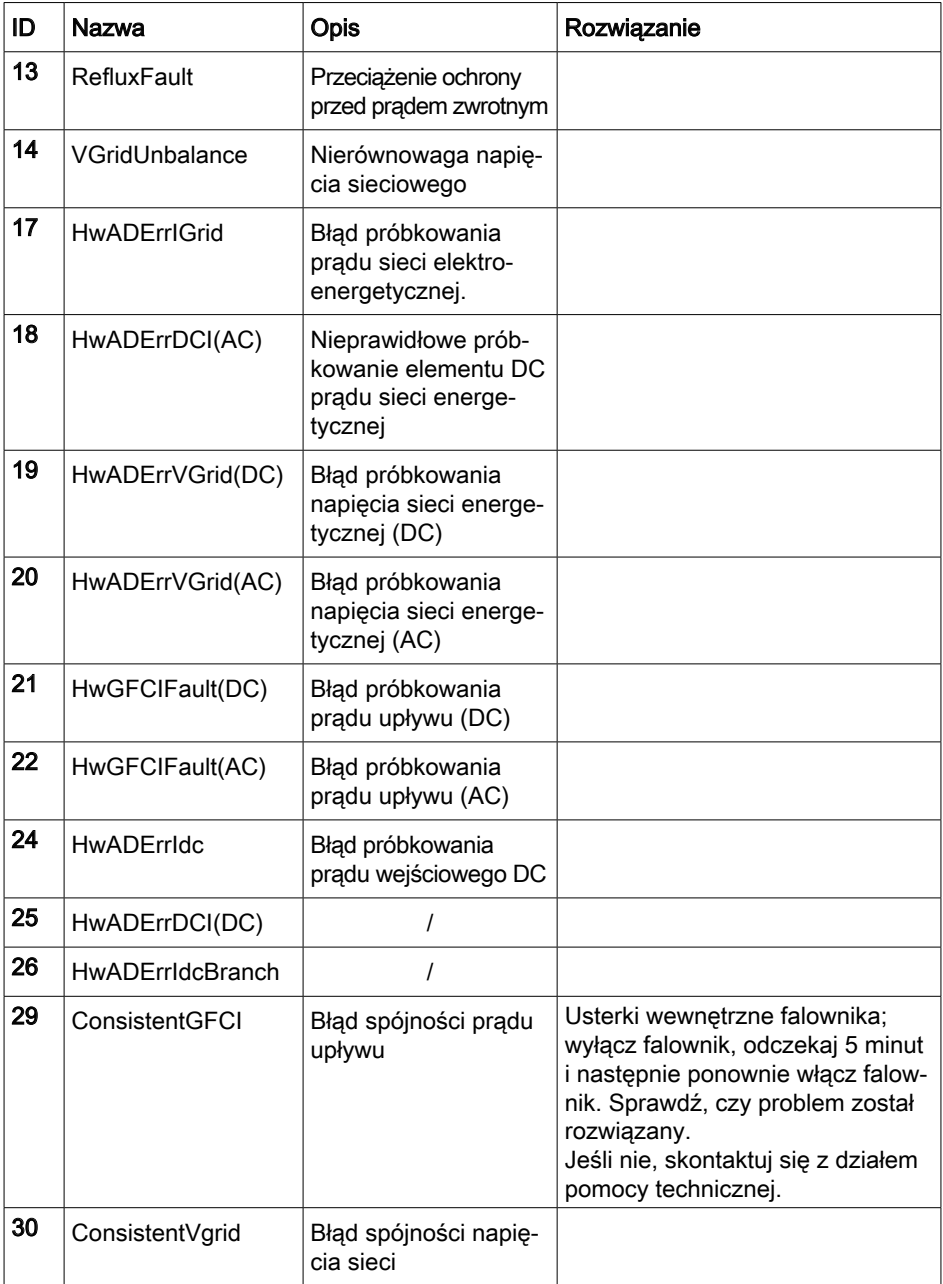

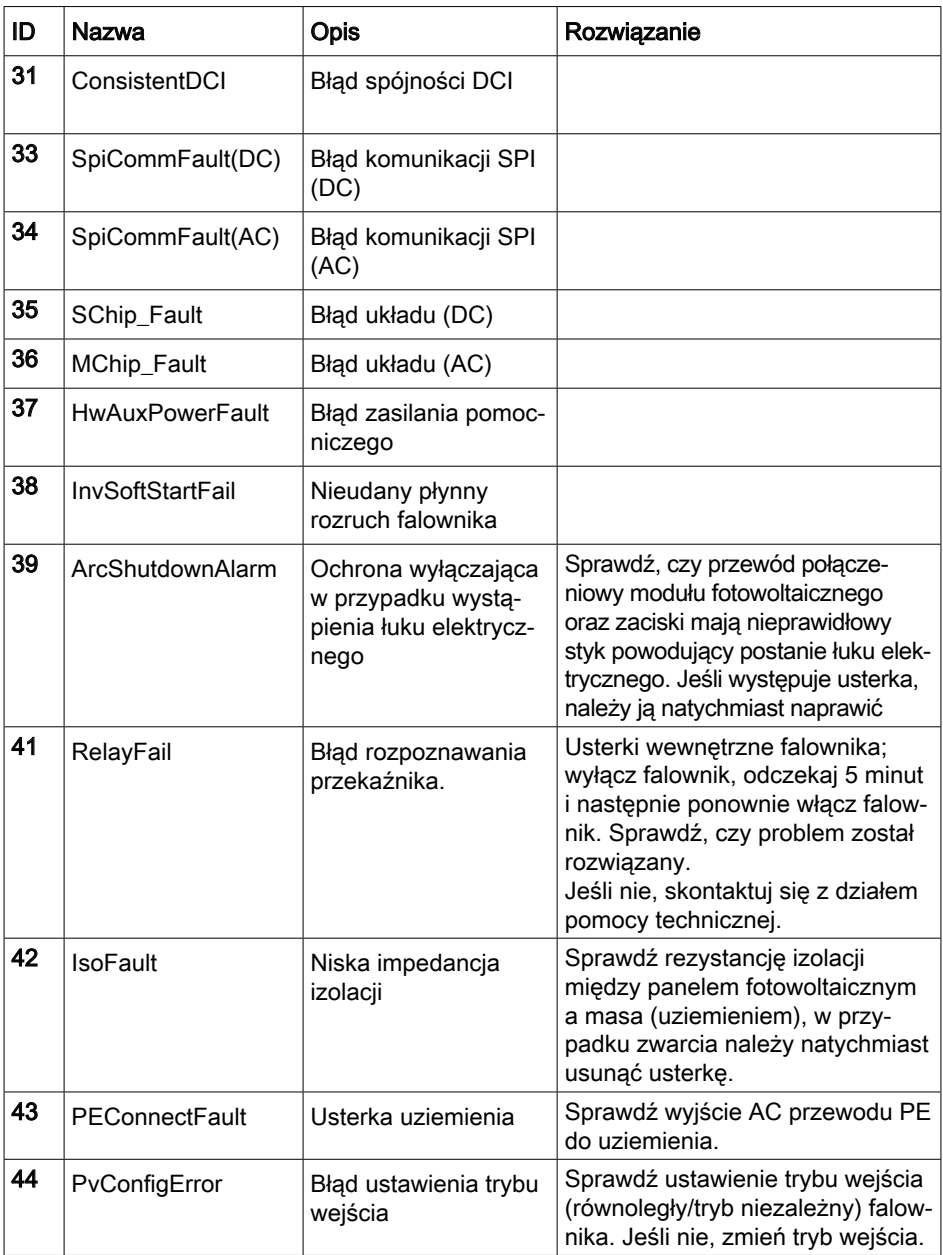

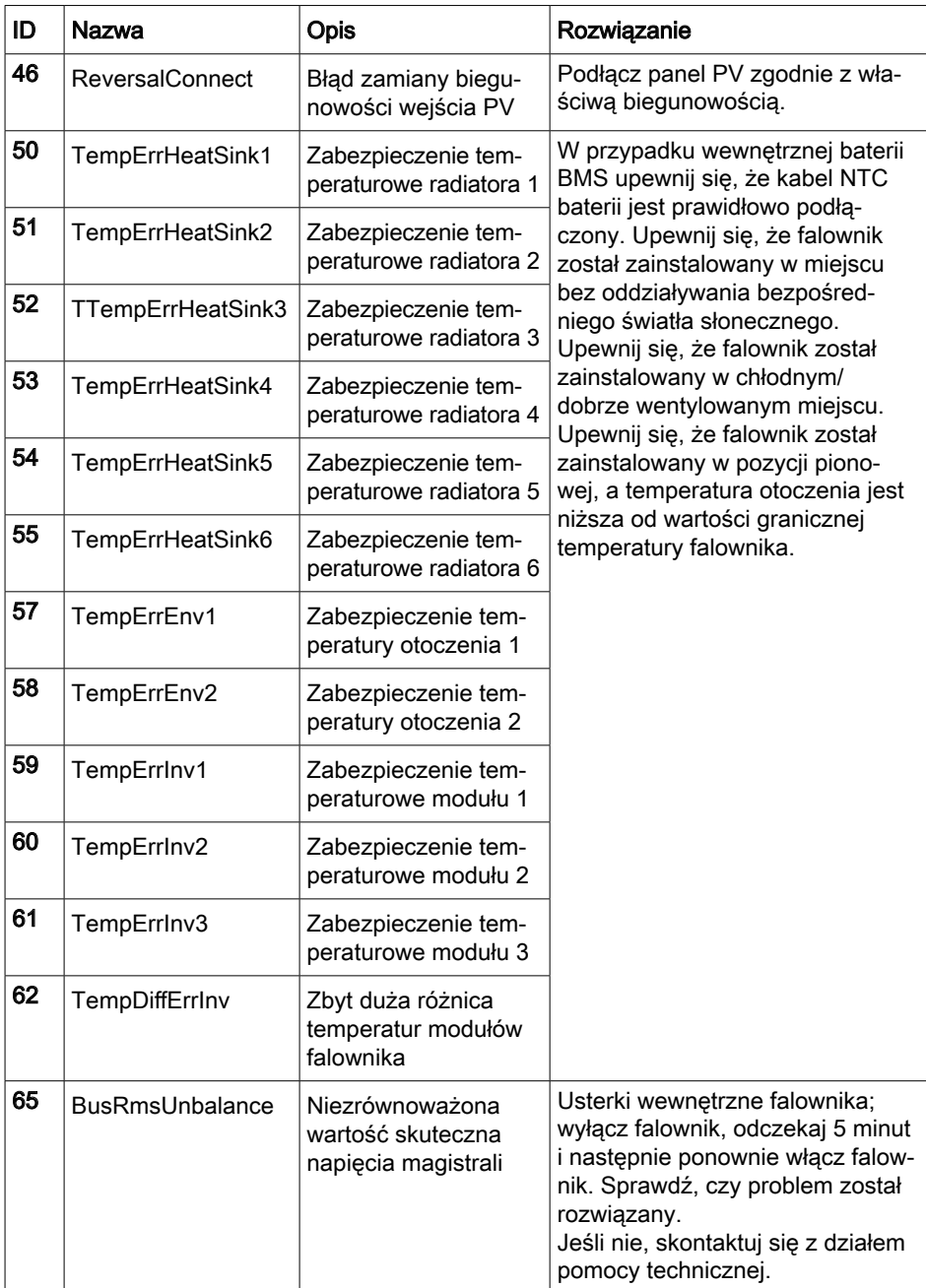

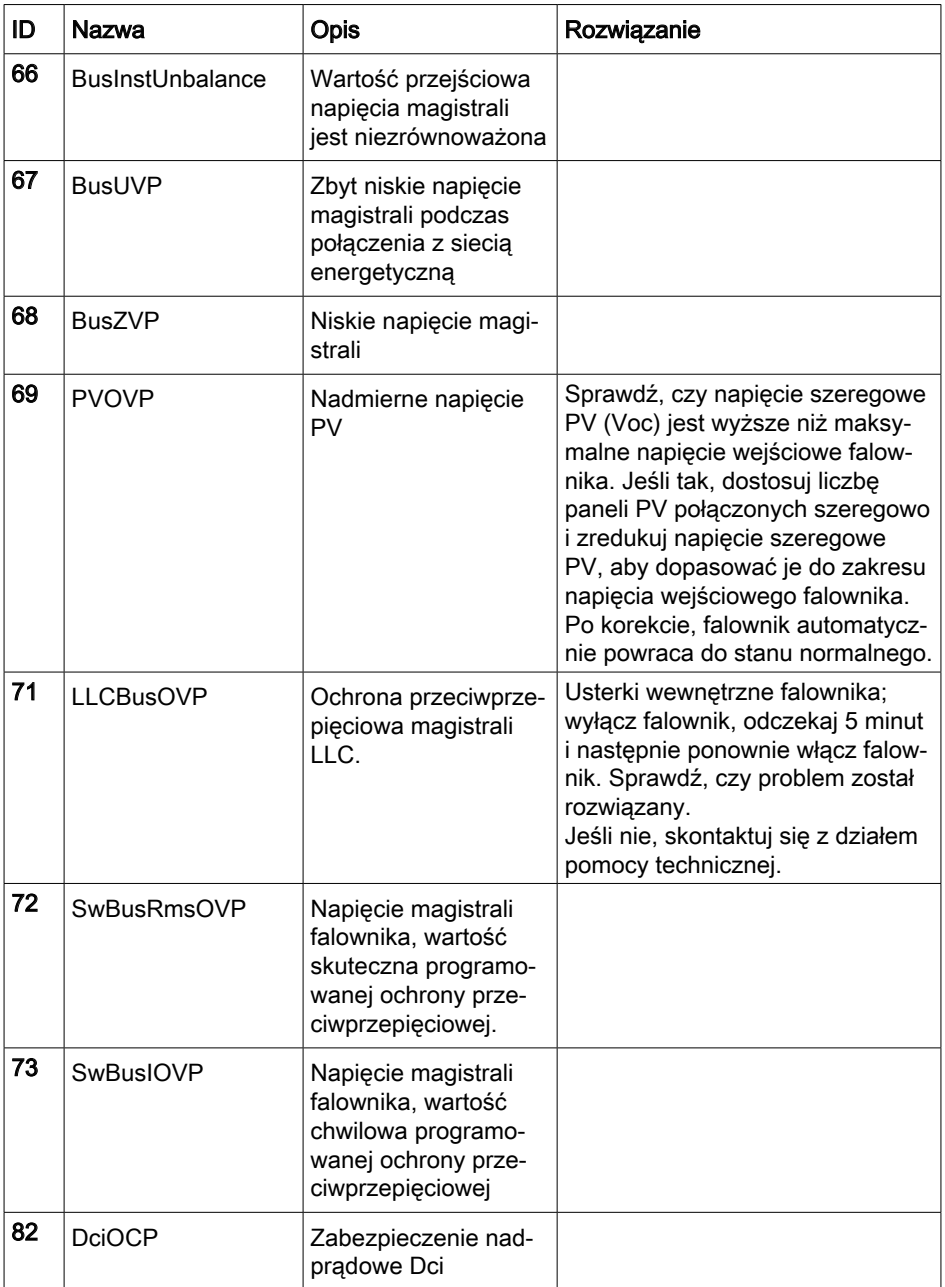

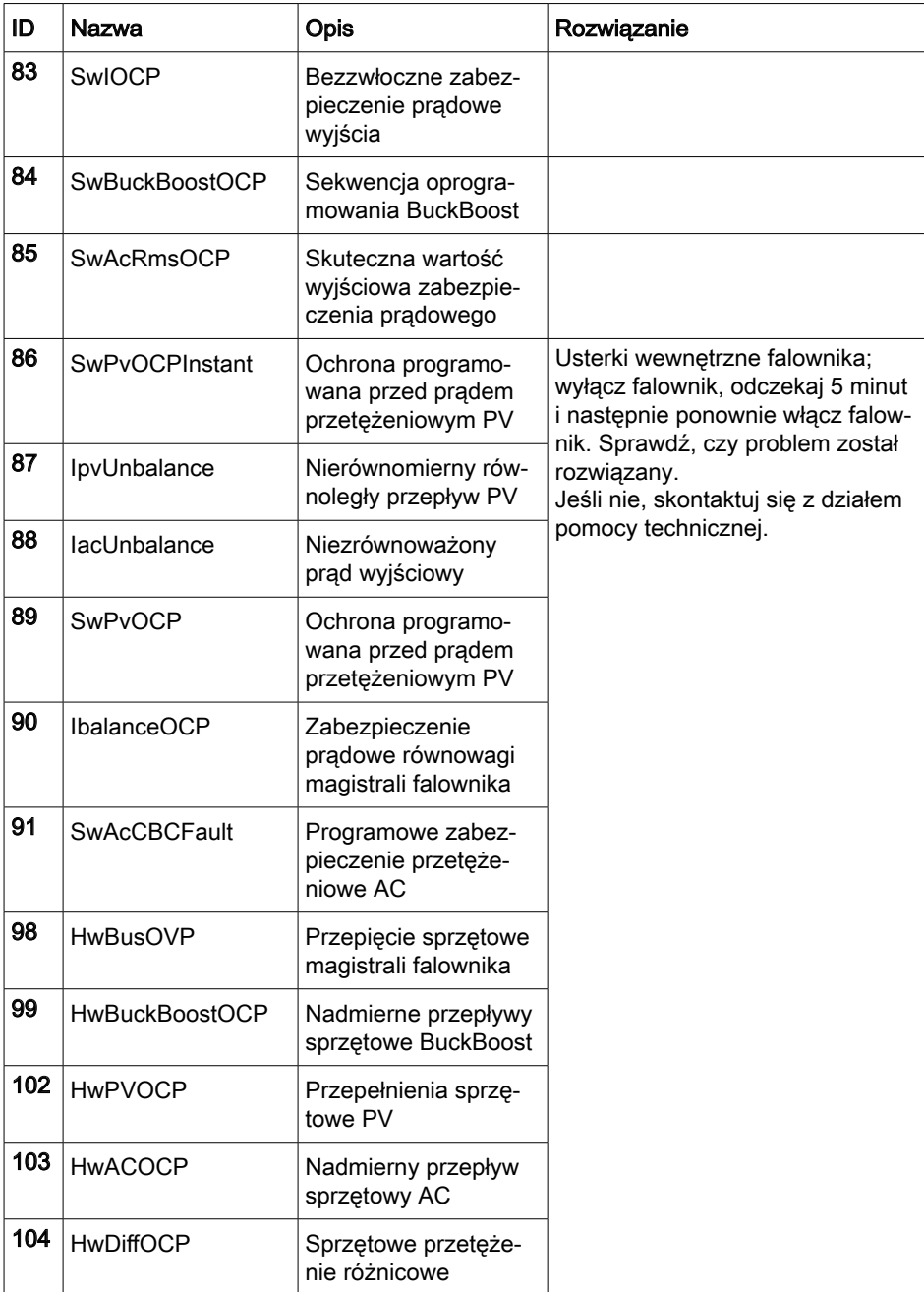

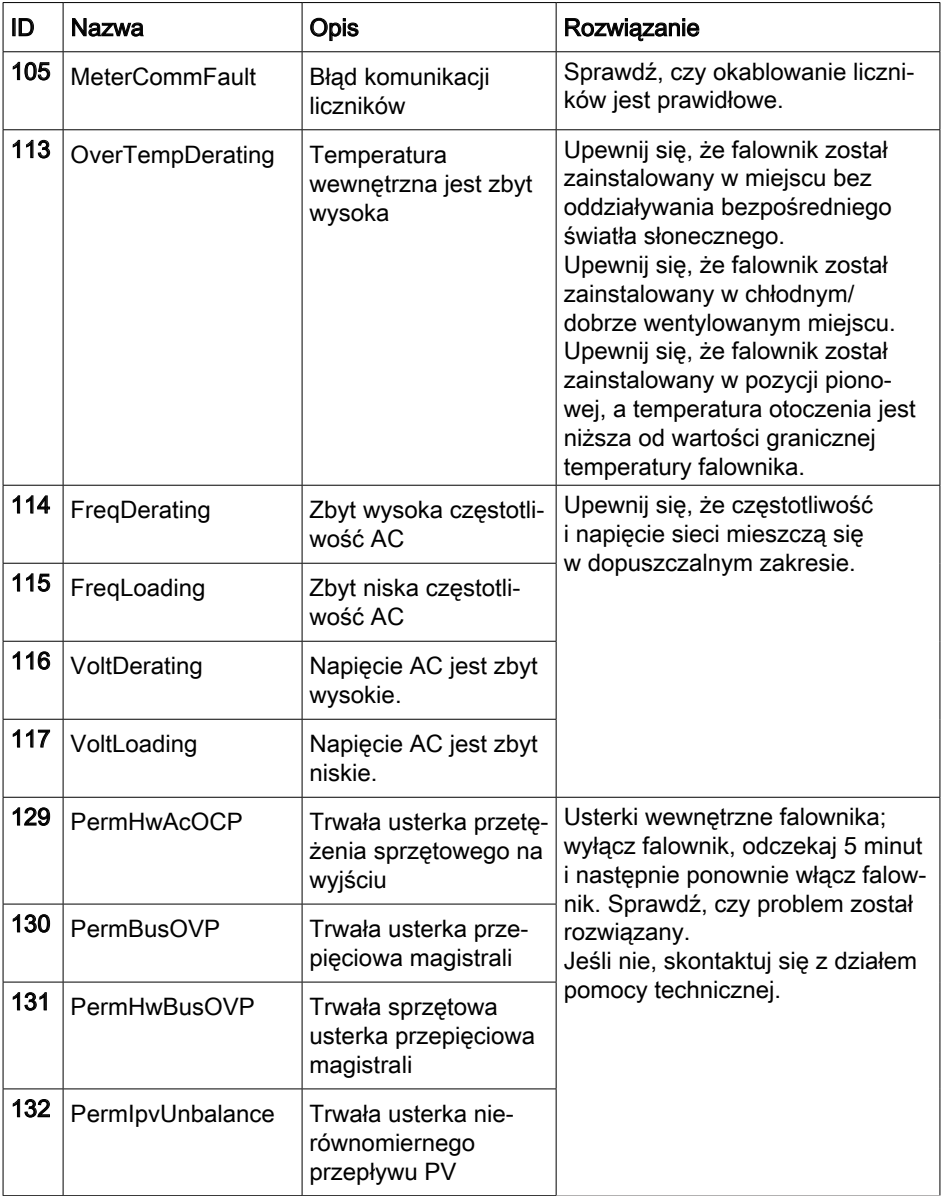

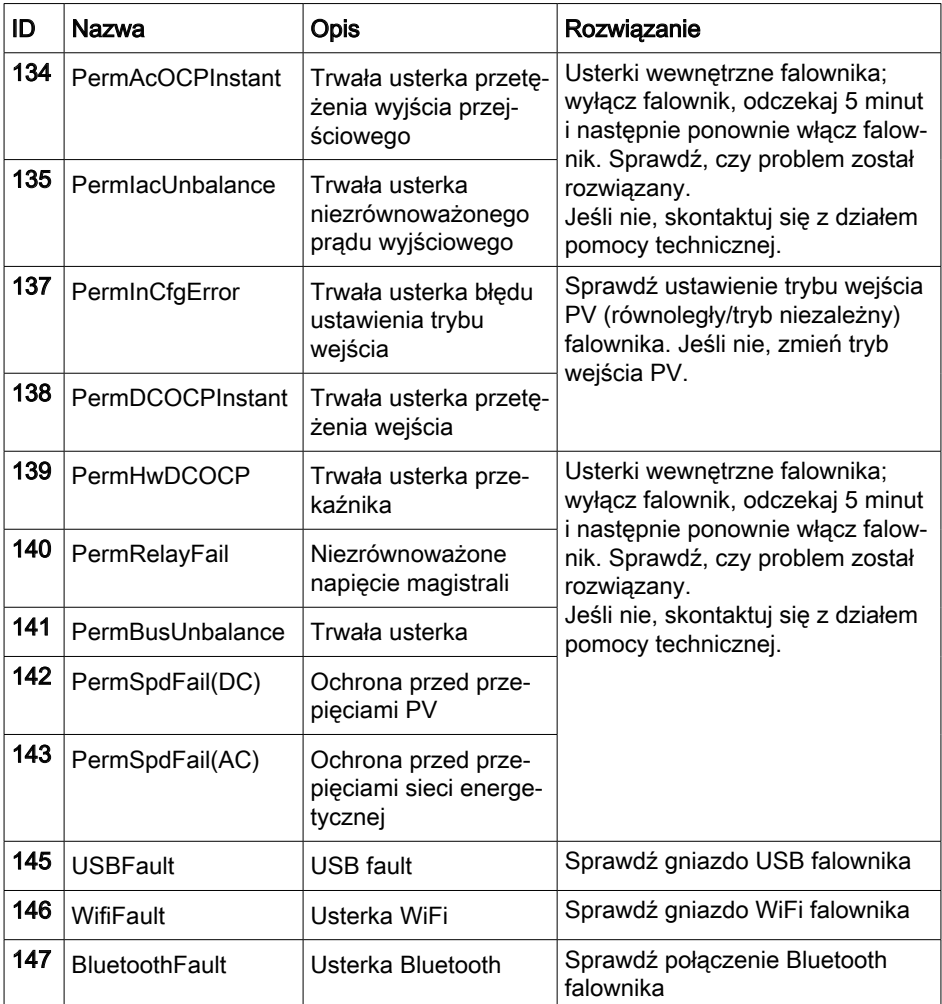

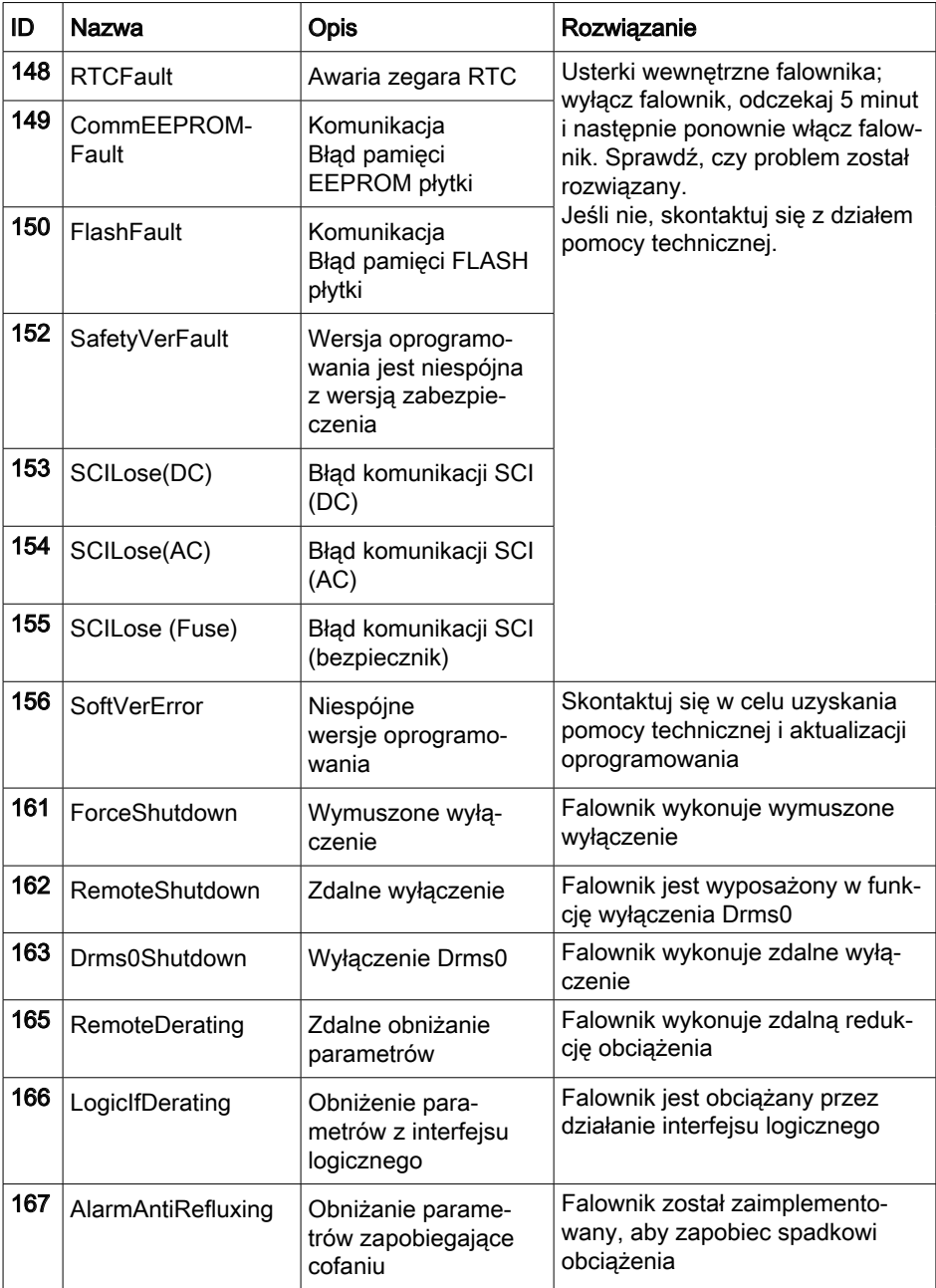

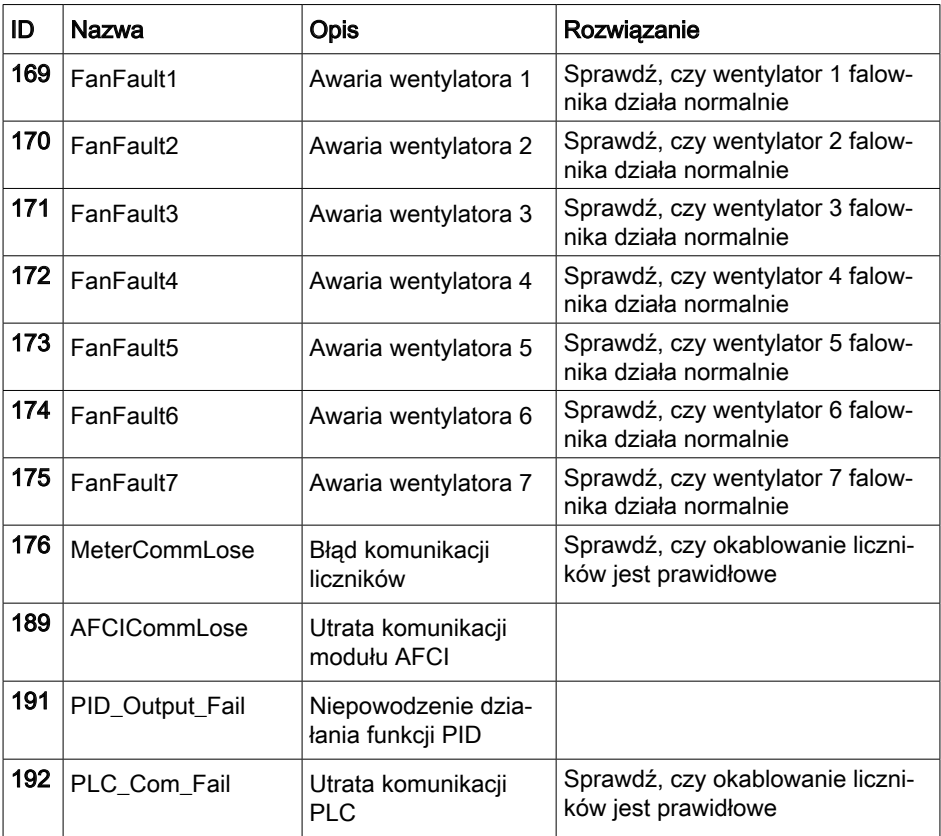

# 10 Konserwacja

Zasadniczo falowniki nie wymagają codziennej lub rutynowej konserwacji. Przed przystąpieniem do czyszczenia należy upewnić się, że przełącznik DC i wyłącznik automatyczny AC między falownikiem a siecią energetyczną zostały wyłączone. Odczekaj co najmniej 5 minut przed przystąpieniem do czyszczenia.

# 10.1 Czyszczenie falownika

Falownik należy czyścić dmuchawą i suchą, miękką ścierką lub miękką szczotką z włosia. NIE czyść falownika wodą, żrącymi chemikaliami, środkami czyszczącymi itp.

# 10.2 Czyszczenie radiatora

W celu zapewnienia prawidłowej, długotrwałej pracy falownika, należy upewnić się, że wokół radiatora jest wystarczająco dużo miejsca na wentylację. Sprawdź radiator pod kątem przeszkód (kurzu, śniegu itp.) i usuń je, jeśli są obecne. Radiator należy czyścić dmuchawą i suchą, miękką ścierką lub miękką szczotką z włosia. NIE czyść radiatora wodą, żrącymi chemikaliami, środkami czyszczącymi itp.

## 10.3 Konserwacja wentylatora i wymiana wentylatora

Wentylatory należy regularnie czyścić i konserwować, aby utrzymać wysoką wydajność i zapewnić odpowiedni poziom bezpieczeństwa.

## **A NIEBEZPIECZEŃSTWO**

Niebezpieczne napięcie elektryczne w obudowie Dotknięcie nieosłoniętych części może prowadzić do porażenia prądem i śmierci.

- ► Przed demontażem modułu wentylatora należy odłączyć urządzenie od zasilania.
- ► Po odłączeniu falownika od zasilania należy odczekać co najmniej 5 minut przed rozpoczęciem prac.

## UWAGA

Uszkodzone lub zabrudzone wentylatory mogą wpłynąć na sprawność falownika Uszkodzone lub zepsute wentylatory mogą powodować problemy z chłodzeniem, co może doprowadzić do ograniczonego rozpraszania ciepła i niższej wydajności roboczej falownika.

► Regularnie czyścić wentylatory
#### **SCIFAR**

W celu wymiany i konserwacji wentylatora, wykonaj następujące czynności:

- 1. Wykręć wkręt (1) z tacy wentylatorów i odpowiednio go przechowaj.
- 2. Wyciągnij tacę wentylatorów do wyrównania płyty przegrody wentylatorów z obudową falownika SOFAR.
- 3. Odkręć wkręty złączy i rozłącz przewody.
- 4. Wyciągnij tacę wentylatorów.

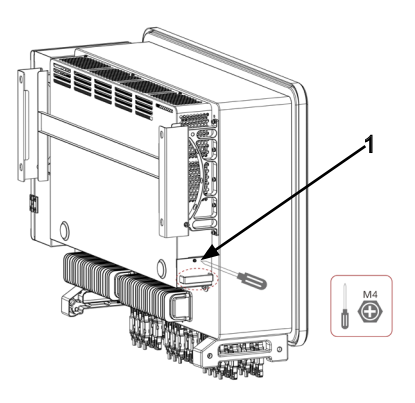

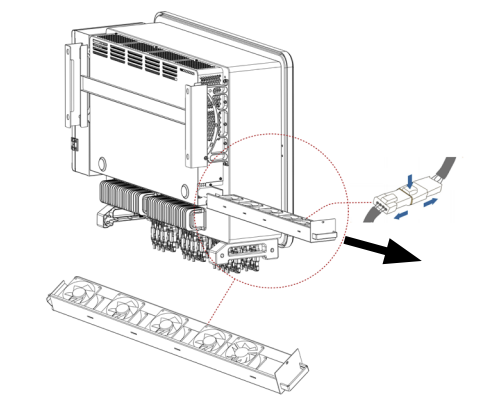

- 5. Usuń opaski kablowe z uszkodzonego wentylatora.
- 6. Zamontuj nowy wentylator.

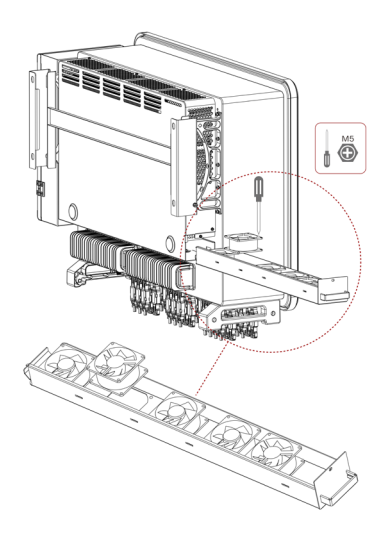

- 7. Przymocuj przewody wentylatora.
- 8. Oczyść tacę wentylatorów i upewnij się, że nie pozostały w niej żadne ciała obce.

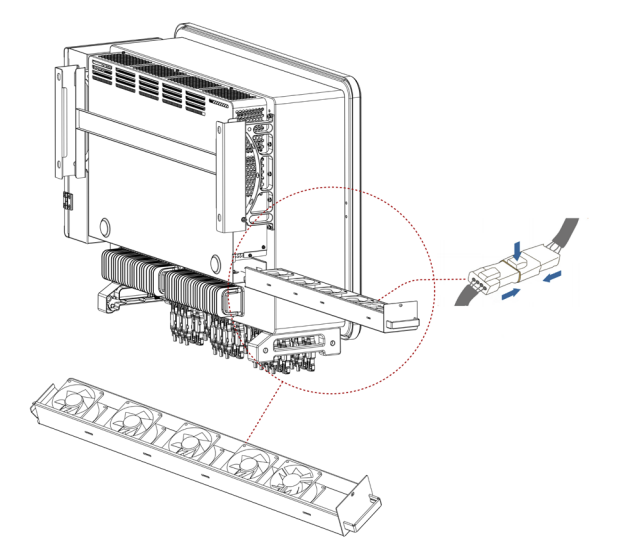

- 9. Wyrównaj tacę wentylatorów z pozycją montażu i wepchnij tacę wentylatorów aż płytka przegrody wentylatorów zrówna się z obudową falownika SOFAR.
- 10. Podłącz prawidłowo przewody, zgodnie z etykietami przewodów.
- 11. Przykręć wkręt (1) na tacy wentylatorów.

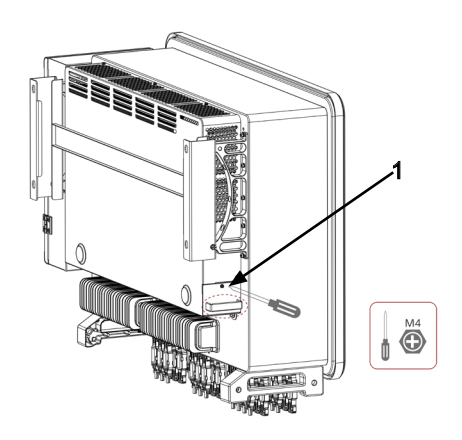

# 11 Dane techniczne

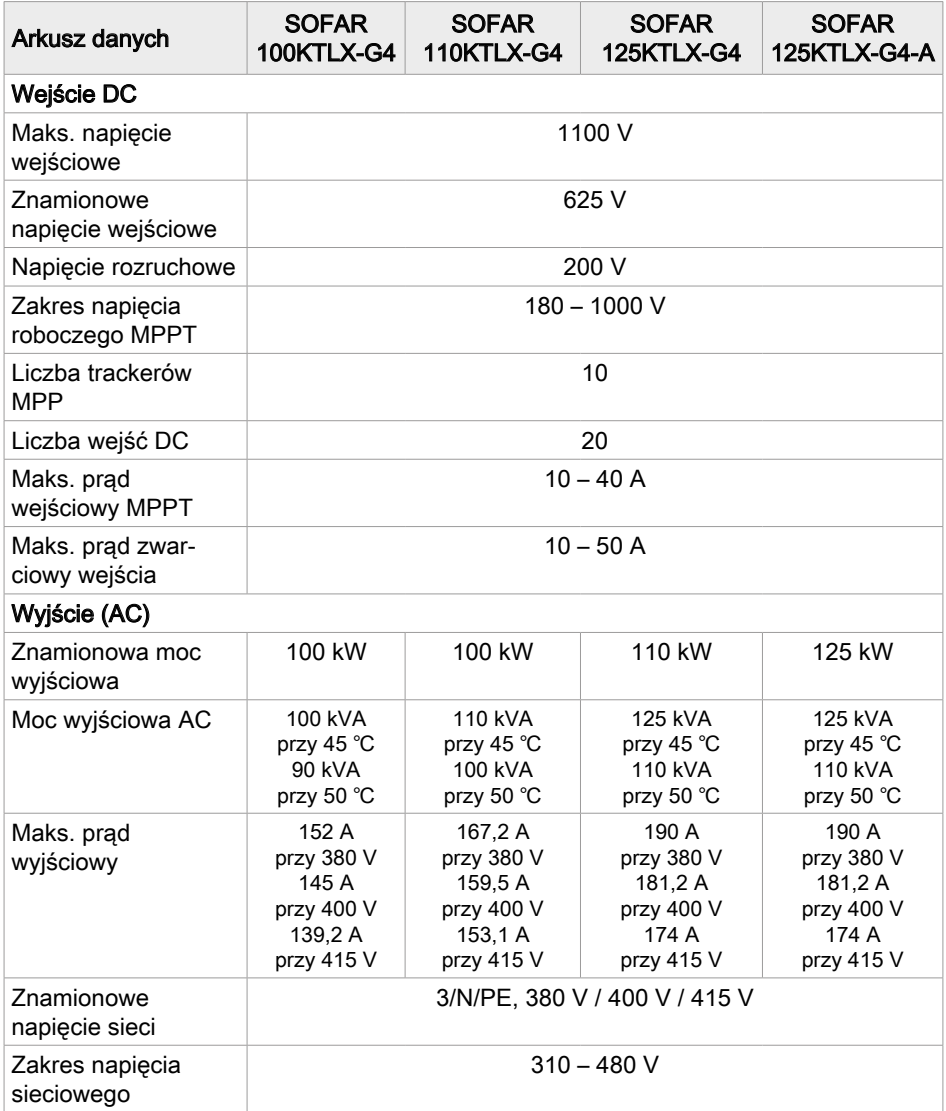

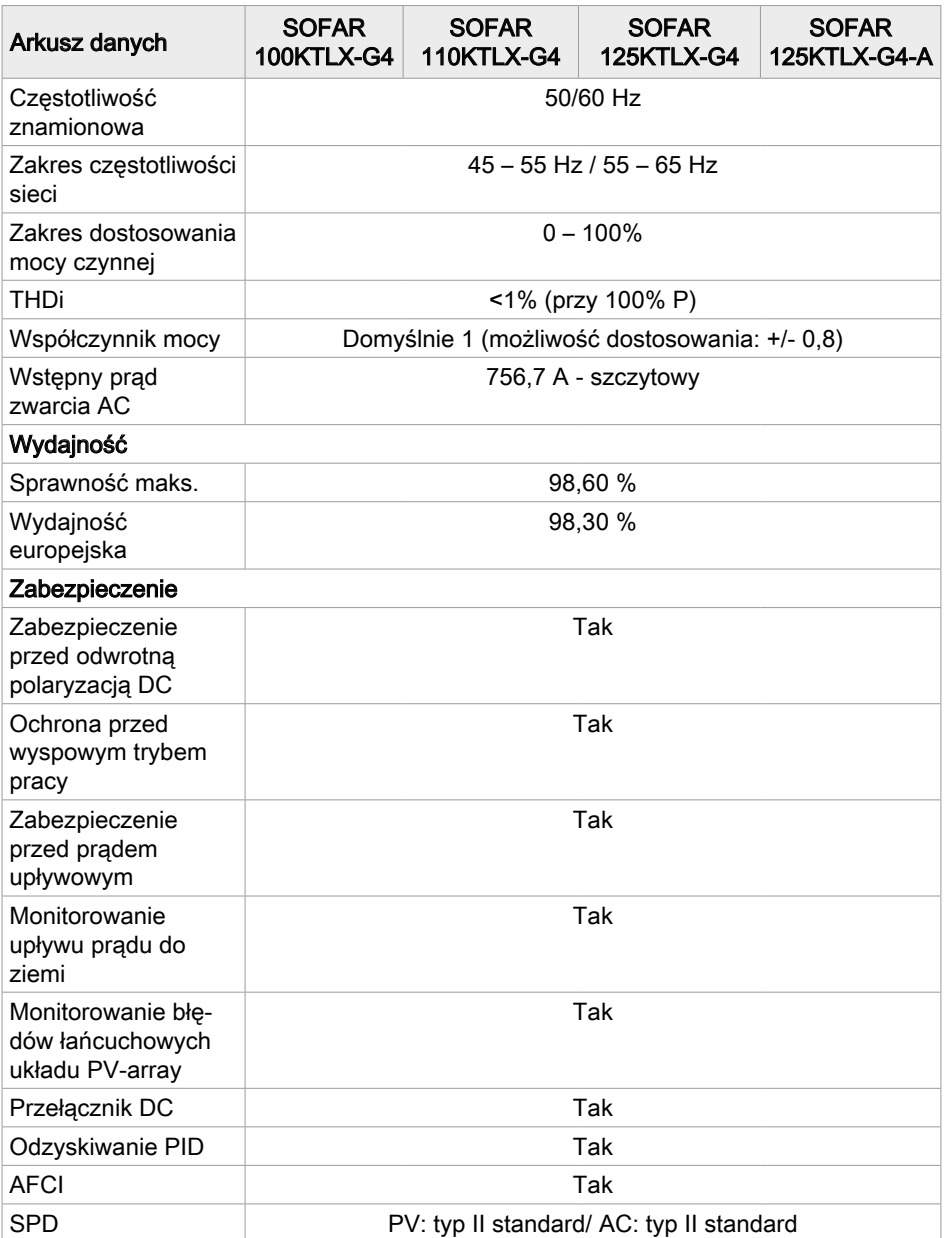

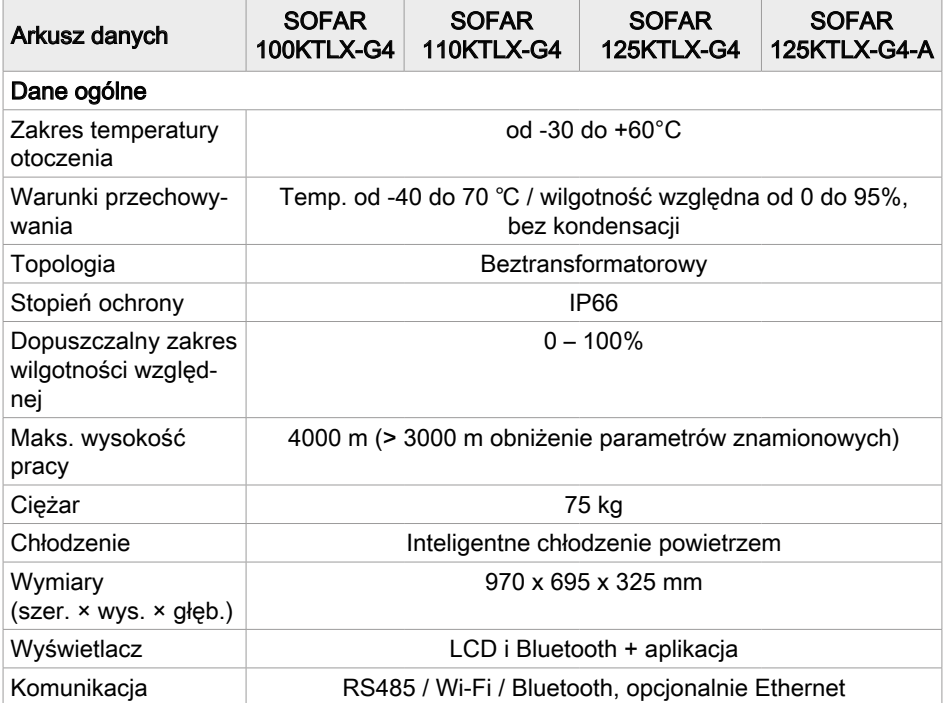

#### **SCIFAR**

### 11.1 Krzywe sprawności

### Wydajność

Zawiera krzywe sprawności dla minimalnego napięcia MPP (UDCMIN = 500 V), maksymalnego napięcia MPP (UDCMAX = 850 V) oraz znamionowego napięcia (UDC, R = 625 V) dla SOFAR 100…125KTLX-G4, w tym SOFAR 100KTLX-G4, SOFAR 110KTLX-G4, SOFAR 125KTLX-G4 (dalej oznaczonych jako 100KTLX-G4, 110KTLX-G4, 125KTLX-G4).

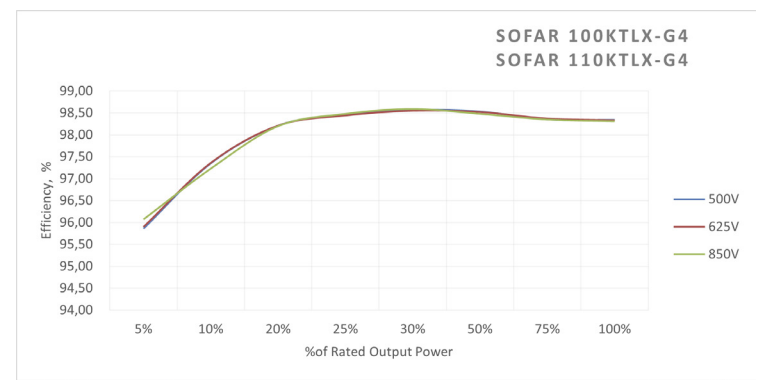

• Maks. wydajność: 98,6 %

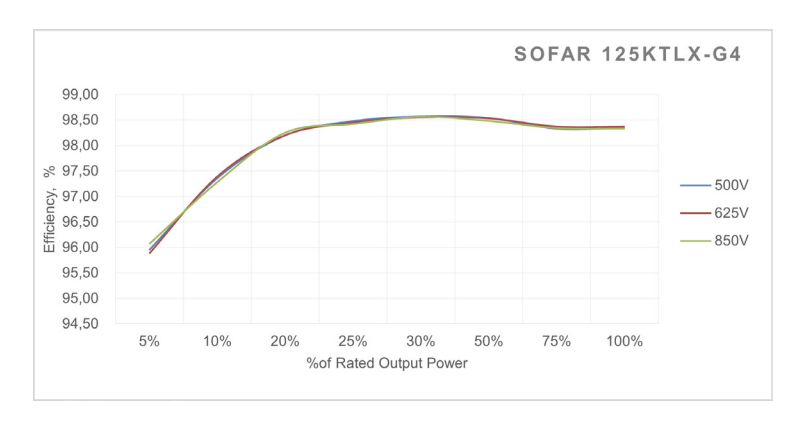

• Wydajność europejska: 98,3 %

- Maks. wydajność: 98,6 %
- Wydajność europejska: 98,3 %

## 11.2 Krzywe charakterystyk

Przedstawia krzywe charakterystyk SOFAR 110-125KTLX-G4, w tym SOFAR 110KTLX- -G4, SOFAR 125KTLX-G4 (dalej oznaczonych jako 110KTLX-G4, 125KTLX-G4).

#### Krzywa spadku parametrów znamionowych zależnie od temperatury

Moc wyjściowa falownika będzie różna w różnych środowiskach, co może spowodować zwiększenie ogólnej żywotności falownika. Dlatego, kiedy temperatura otoczenia jest wysoka, falownik odpowiednio zredukuje moc wyjściową celem zapewnienia bezpiecznej i długotrwałej pracy.

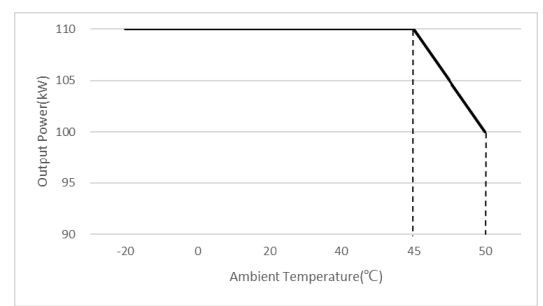

SOFAR 110KTLX-G4 Krzywa spadku parametrów znamionowych zależnie od temperatury

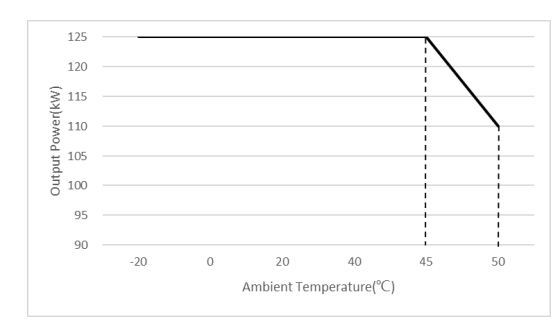

SOFAR 125KTLX-G4 Krzywa spadku parametrów znamionowych zależnie od temperatury

#### Opis redukcji obciążenia w różnych warunkach napięcia wejściowego

Różne napięcia wejściowe będą powodować różną redukcję obciążenia wyjścia falownika. Kiedy napięcie wyjściowe wynosi 500 V – 850 V, falownik może zapewnić wystarczającą moc wyjściową. Kiedy napięcie wejściowe jest wyższe, moc będzie stopniowo spadać celem zapewnienia długotrwałego i niezawodnego działania urządzenia. Zaleca się, aby znamionowe napięcie wejściowe użytkownika wynosiło 625 V, a napięcie obwodu otwartego 890 V, celem zapewnienia najwyższej sprawności wyjścia falownika i uzyskania najlepszego wytwarzania energii.

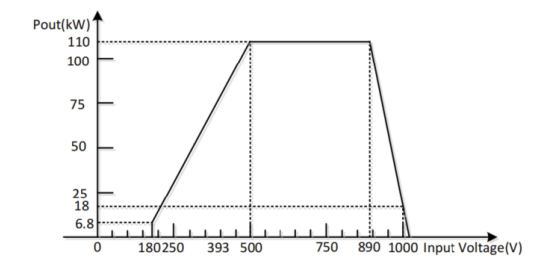

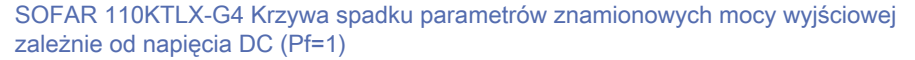

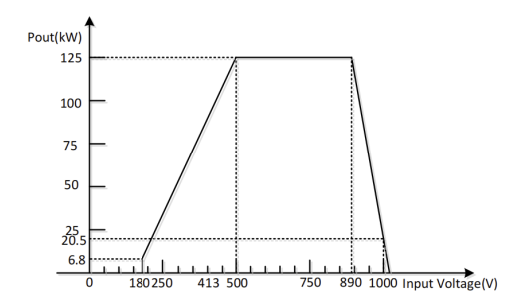

SOFAR 125KTLX-G4 Krzywa spadku parametrów znamionowych mocy wyjściowej zależnie od napięcia DC (Pf=1)

#### Krzywa spadku parametrów znamionowych napięcia AC

Zakres napięcia roboczego falownika wynosi 310 V – 480 V, a napięcie znamionowe 380 V / 400 V / 415 V. Kiedy napięcie sieci energetycznej spada (VAC>310 V), falownik zmniejszy moc wyjściową. Sytuacja ta może prowadzić do przegrzania niektórych części falownika, powodując potencjalne zagrożenia takie jak przegrzanie i przeciążenie. W takim przypadku falownik automatycznie dostosowuje moc wyjściową zgodnie z napięciem sieci energetycznej w celu zapewnienia, że prąd wyjściowy AC mieści się w dopuszczalnym zakresie i zagwarantowania bezpiecznej pracy urządzenia. Zasadniczo zaleca się, aby użytkownik skonfigurował napięcie znamionowe jako 380 V AC / 400 V AC / 415 V AC, w celu uzyskania maksymalnego wytwarzania energii.

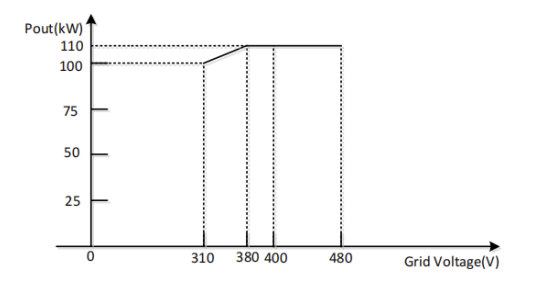

SOFAR 110KTLX-G4 Krzywa spadku parametrów znamionowych zależnie od napięcia AC (Pf=1)

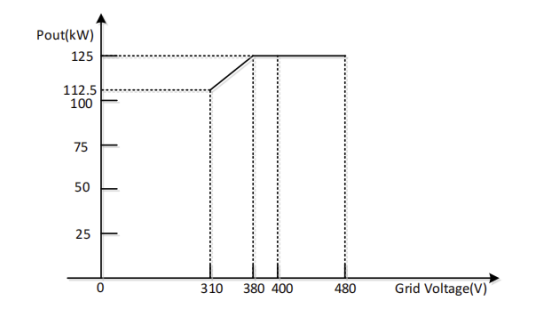

SOFAR 125KTLX-G4 Krzywa spadku parametrów znamionowych zależnie od napięcia AC (Pf=1)

#### Krzywa spadku parametrów znamionowych zależnie od pułapu

W miejscach na dużej wysokości gęstość powietrza jest niska i cząstki są bardziej skłonne do jonizacji w rozrzedzonym powietrzu. Kiedy szczeliny i odległości między wewnętrznymi elementami falownika są ustalone, na etapie projektowym elektrowni fotowoltaicznej, konieczne jest ograniczenie napięcia DC zgodnie z krzywą poniżej, celem zapewnienia bezpieczeństwa elektrycznego.

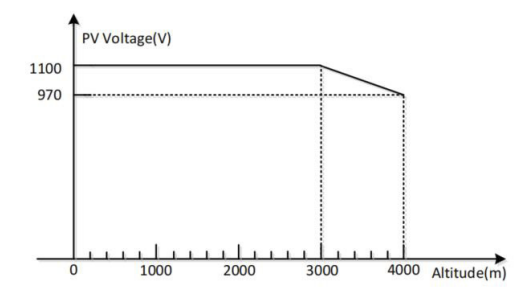

Krzywa spadku parametrów znamionowych zależnie od pułapu [Spadek napięcia] (Pf=1)

#### **Oświadczenie**

W praktycznym zastosowaniu występuje szereg niepewności, które mogą prowadzić do różnic między danymi z wykorzystania rzeczywistego a testowego.

Dlatego zawarte tutaj informacje podawane są wyłącznie w celach referencyjnych. Firma SOFARSOLAR może zmienić informacje w dowolnym momencie, bez uprzedniego powiadomienia.

# 12 Deklaracja zgodności

Niniejszym firma SOFARSOLAR deklaruje, że wyposażenie radiowe typu SOFAR 100...125KTLX-G4 jest zgodne z Dyrektywą 2014/53/WE.

Pełny tekst deklaracji zgodności z wymaganiami WE dostępny jest pod następującym adresem: [www.sofarsolar.com](http://www.sofarsolar.com)

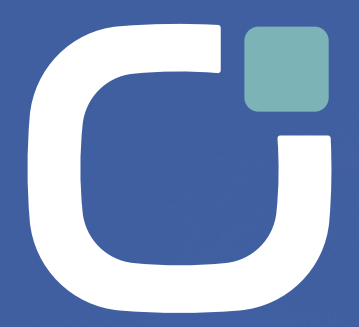

#### **ENERGY TO POWER YOUR LIFE**

#### **ADRES**

Shenzhen SOFARSOLAR Co., Ltd. 11/F, Gaoxinqi Technology Building, District 67, XingDong Community, XinAn Street, Bao'An District, Shenzhen, Chiny

**ADRES E-MAIL** info[@sofarsolar.com](mailto:service.uk%40sofarsolar.com?subject=)

**Strona internetowa**

 $($ SOFARSOLAR $| \alpha)$ 

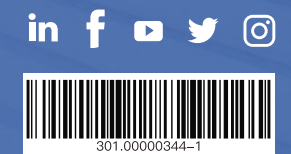